# $\bf{V}$  CALCULO DE AREA, VOLUMENES Y CURVA MASA

Para lograr la aproximación debida en el cálculo de los volúmenes de tierra, es necesario obtener la elevación de la subrasante tanto en las estaciones cerradas como en las intermedias en que se acusan cambios en la pendiente del terreno. Asimismo, es conveniente calcular la elevación de los puntos principales de las curvas horizontales, en los que la sección transversal sufre un cambio motivado por la sobreelevación y la ampliación.

Obtenida la elevación de la subrasante para cada una de las estaciones consideradas en el proyecto, se determina el espesor correspondiente dado por la diferencia que existe entre las elevaciones del terreno y de la subrasante. Este espesor se considera en la sección transversal del terreno previamente dibujada, procediéndose al proyecto de la sección de construcción.

El cálculo de los volúmenes se hace con base en las áreas medidas en las secciones de construcción y los movimientos de los materiales se analizan mediante un diagrama llamado de curva masa.

# JORNADAS DE TRABAJO: 5 DIAS PERSONAL QUE PARTICIPA:

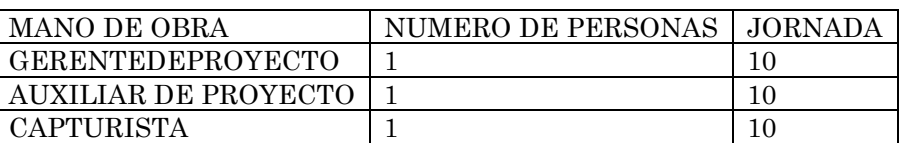

EQUIPO UTILIZADO:

COMPUTADORA HP VECTRA

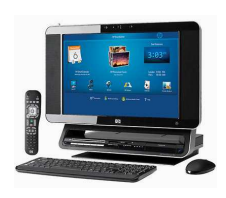

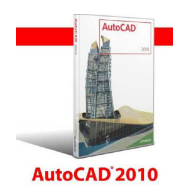

IMPRESORA HP LASERJET4P

Secciones de construcción.- Se llama así a la representación gráfica de las secciones transversales, que contienen tanto los datos propios del diseño geométrico, como los correspondientes al empleo y tratamiento de los materiales que formaran las terracerías, véase Figuras 10.1 y 10.2.

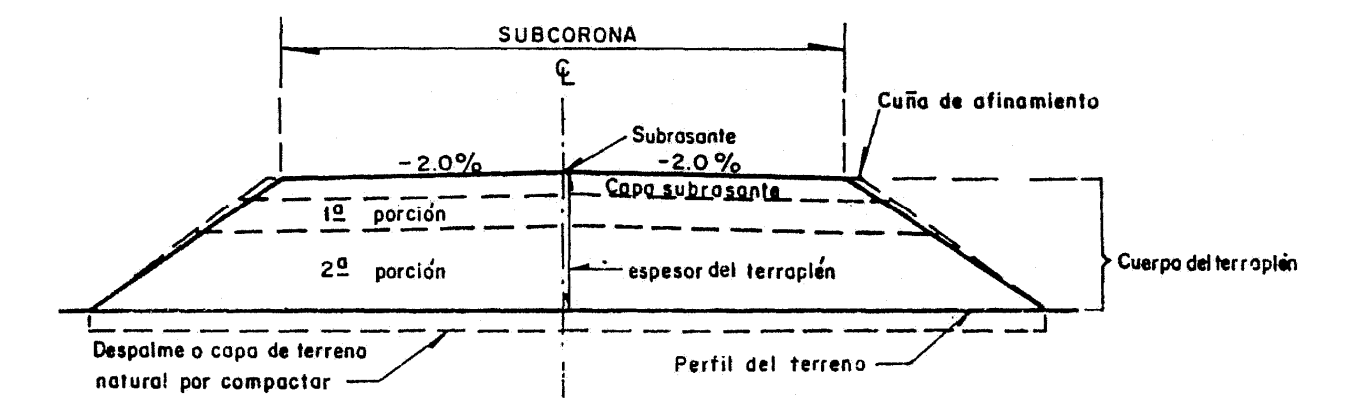

FIGURA 10.1 SECCION DE CÓNSTRUCCION DE UN TERRAPLEN EN TANGENTE

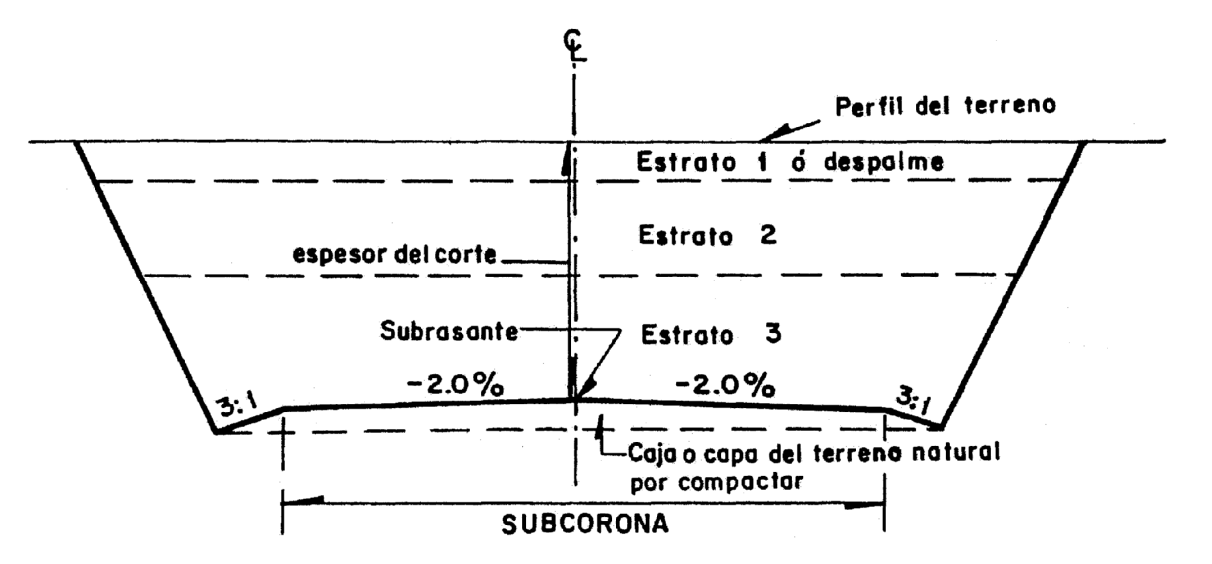

# FIGURA 10.2 SECCION DE CONSTRUCCION DE UN CORTE EN TANGENTE

Los elementos y conceptos que determinan el proyecto de una sección de construcción, pueden separarse en dos grupos claramente definidos:

- A) Los propios del diseño geométrico.
- B) Los impuestos por el procedimiento a que debe sujetarse la construcción de las terracerías.

Los elementos relativos al grupo A) son los siguientes:

- 1. Espesor de corte o de terraplén.
- 2. Ancho de corona.
- 3. Ancho de calzada.
- 4. Ancho de acotamiento.
- 5. Pendiente transversal.
- 6. Ampliación en curvas.
- 7. Longitud de transición.
- 8. Espesor de pavimento.
- 9. Ancho de subcorona.
- 10. Talud de corte o de terraplén.
- 11. Dimensiones de las cunetas.
- Los elementos que forman el grupo B) son los siguientes:
- 12. Despalme.
- 13. Compactación del terreno natural.
- 14. Escalón de liga.
- 15. Cuerpo del terraplén.
- 16. Capa subrasante.
- 17 Cuña de afinamiento
- 18 Muro de retención.
- 19. Berma.
- 20. Estratos en corte.
- 21. Caja en corte.

Los elementos enumerados en el grupo A) ya han sido tratados en el capitulo anterior; a continuación se describen los relativos al grupo B).

12. Despalme.- Es la remoción de la capa superficial del terreno natural que, por sus características no es adecuada para la construcción, ya sea que se trate de zonas de cortes, de áreas destinadas para el desplante de terraplenes o de zonas de préstamo. (Ver Figuras 10.1 y 10.2.)

13. Compactación del terreno natural. Es la que se da al material del terreno sobre el que se desplantará un terraplén o al que quede abajo de la subcorona o de la capa subrasante en un corte, para proporcionarle a ese material el peso volumétrico requerido. También se aplica en el caso de terracerías antiguas que vayan a ser ampliadas. (Ver Figuras 10.1 y 10.2.)

14. Escalón de liga. Es el que se forma en el área de desplante de un terraplén, cuando la pendiente transversal del terreno es poco menor que la inclinación del talud 1.5:1, a fin de obtener una liga adecuada entre ellos y evitar un deslizamiento del terraplén (Figura 10.3-A) También se proyecta en casos de ampliación o reconstrucción de caminos existentes, cuando la distancia horizontal d (Figura 10.3-B) entre taludes, es menor que el ancho del equipo de construcción, para lo cual hay que recortar el terraplén existente, hasta obtener la distancia mínima l necesaria Las dimensiones de los escalones de liga se fijan de acuerdo con las características de los materiales y del equipo de construcción.

15. Cuerpo del terraplén. Se llama así a la parte del terraplén que queda abajo de la subcorona. Está formado por una o más porciones según sea la elevación del terraplén, las características de los materiales y el tratamiento que se les dé (Figura 10.1).

16. Capa subrasante. Es la porción subyacente a la subcorona, tanto en corte como en terraplén. Su espesor es comúnmente de 30 cm y está formada por suelos seleccionados para soportar las cargas que le transmite el pavimento (Figura 10.1).

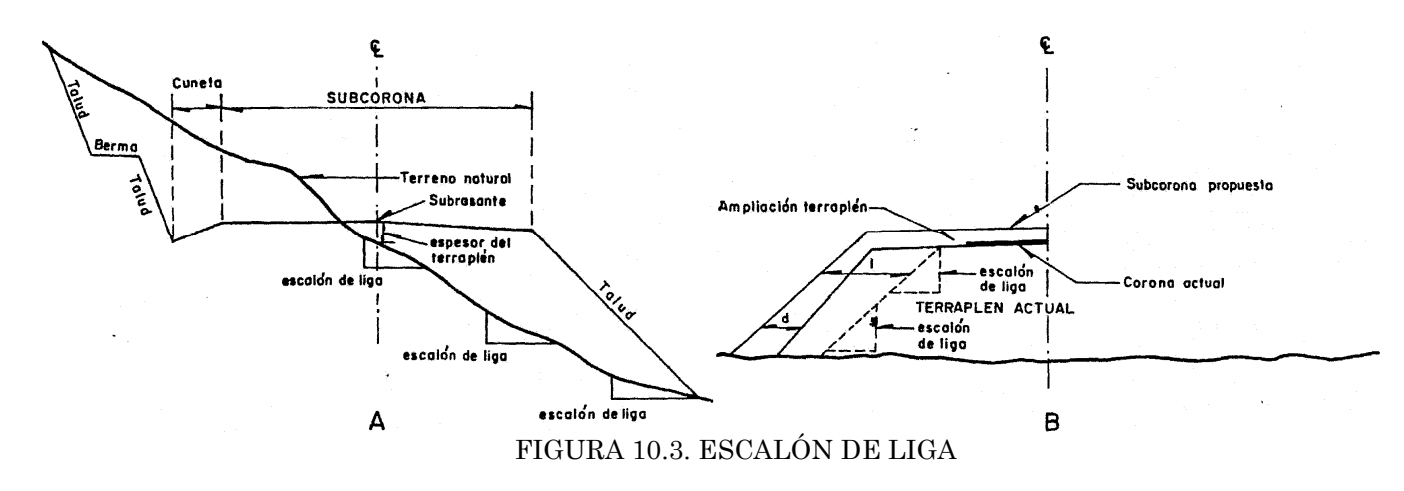

17. Cuña de afinamiento. Es el aumento lateral que se le da a un talud de terraplén, para lograr la compactación debida en las partes contiguas a él. Es de forma triangular, comúnmente de 20 cm de ancho en su parte superior al nivel del hombro de la subcorona, y termina en la línea de ceros del talud o en el lecho superior de la porción inferior, si esta es de material no compactable. Esta cuña debe recortarse en el afinamiento final (Figura 10.1).

18. Muro de retención. Cuando la línea de ceros del terraplén no llega al terreno natural es necesario construir muros de retención, cuya ubicación y altura estarán dadas como resultado de un estudio económico (Figura 10.4-A.).

19. Berma. En un terraplén, está formada por el material que se coloca adosado a su talud, a fin de darle mayor estabilidad al terraplén (Figura 10.4-B) En corte, es un escalón que se hace recortando el talud, con el objeto de darle mayor estabilidad y de detener en él al material que se pueda desprender, evitando así que llegue hasta la corona del camino (Figura 10.4-A)

20. Estratos en cortes. Así se designan a las diferentes capas que aparecen en un corte, cuando cada una de ellas está formada por material de distintas características de las demás. Una sección típica en corte se muestra en la Figura 10.4-A, en donde se observa lo siguiente:

a) La capa superficial del terreno o estrato (1), que en general está formada por materiales finos, si es aprovechable por su calidad para formar el terraplén, se considera como tal, si por el contrario es inadecuado para ese empleo, viene a ser el despalme antes descrito.

b) Las porciones (2) y (3) representan dos estratos formados por material adecuado para la formación de terracerías, pero cuyas características son distintas.

21. Caja en corte. Es la excavación del material subyacente a la subcorona, inadecuado para formar la capa subrasante. Este material debe ser substituido por otro de características apropiadas (Figura 10.2).

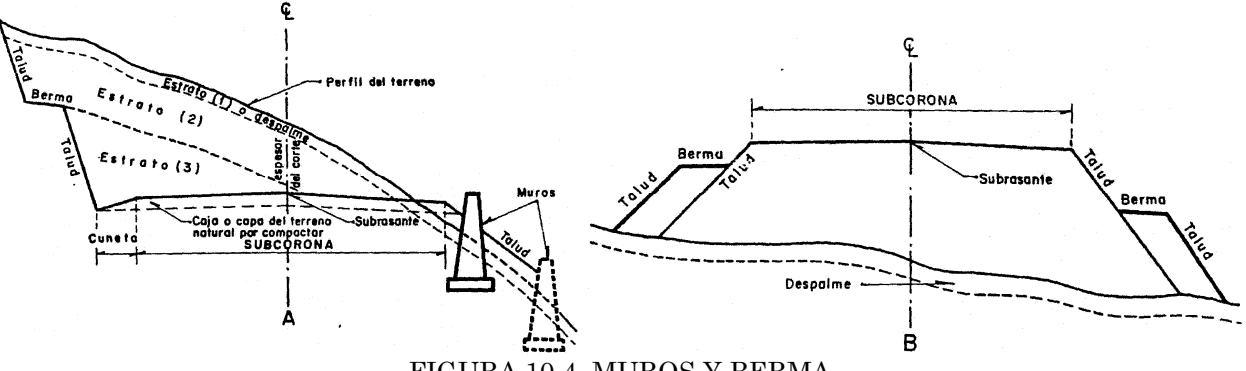

FIGURA 10.4. MUROS Y BERMA

Determinación de áreas.- Para fines de presupuesto y pago de la obra, es preciso determinar los volúmenes tanto de corte como de terraplén. Para lograr lo anterior, es necesario calcular el área de las distintas porciones consideradas en el proyecto de la sección de construcción.

Dentro de los distintos procedimientos empleados para este fin, los tres siguientes son los más comunes:

- A) Método analítico.
- B) Método gráfico.

Para el cálculo del área y volúmenes de las secciones obtenidas en campo y además la obtención de la curva masa, se utilizó el programa de la SCT (Imagen 5.1). Este programa consta de 3 partes, captura de la información, procesamiento y resultado. La versión del programa que se utilizó es la Ver 2009.3.V23.

# PROCESO ELECTRONICO DE TERRACERIAS.

Una vez que el supervisor de proyecto de terracerías de la SCT ha revisado y autorizado el alineamiento vertical propuesto por la empresa, se estará en posibilidad de procesar, mediante el programa de cómputo proporcionado por "LA SCT", el proyecto de terracerías.

E) Empleo de computadoras. Para el cálculo de los volúmenes de terracerías y la obtención de la ordenada del diagrama de masas, se cuenta con un programa de cálculo electrónico con el cual es posible optimizar en un tiempo sumamente reducido y a bajo costo, tanto los volúmenes de terracerías como el movimiento de las mismas, mediante el análisis sucesivo de diferentes variantes de la rasante de proyecto, sin que ello represente un esfuerzo adicional excesivo para el proyectista, considerando que el programa elimina el trabajo rutinario que representa el cálculo de alineamiento vertical, el dibujo y proyecto de cada sección de construcción, la medida del área correspondiente, el cálculo de los volúmenes geométricos de terraplén y corte en los distintos estratos y su variación volumétrica, así como la obtención de la ordenada del diagrama de masas.

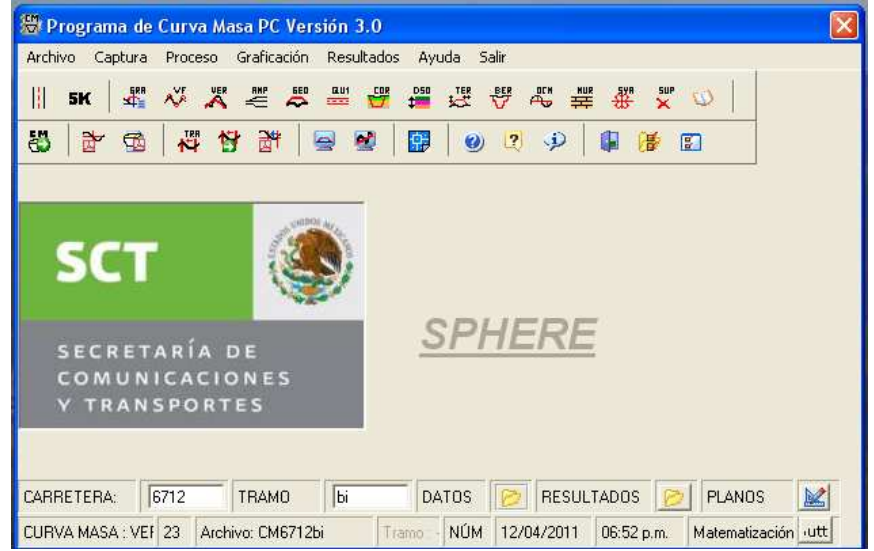

Imagen 5.1 Programa SCT para proyectos de carreteras Ver 2009.3.V23

Para empezar a capturar los datos del proyecto en el programa, primeramente se debe dar un nombre a los archivos que se van a generar. Primeramente nos vamos a Archivo.

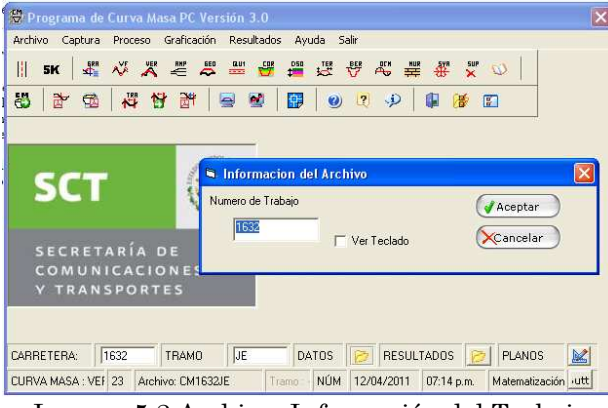

Imagen 5.2 Archivo- Información del Trabajo

Archivo (Imagen 5.2), permite al usuario identificar nuestro proyecto, para esto, nos pide un número de trabajo y un número de tramo, en el caso de nuestro proyecto Mitla-Sayula, el numero de trabajo fue 1632 y el numero de tramo fue JE, para el tramo del km 120+000.00 al 125+000.00

En este caso el número de tramo no fueron números si no letras, las cuales el programa también reconoce. Al capturar los datos se van generando archivos como el siguiente:

# CM1632JE.VF

Donde:

CM; indica que es un archivo de curva masa

1632; indica el número de trabajo

JE; indica el número de tramo

VF; indica que tipo de datos fue capturado

Después de dar el nombre a los archivos de nuestro proyecto, nos vamos a la captura de datos (Imagen 5.3).

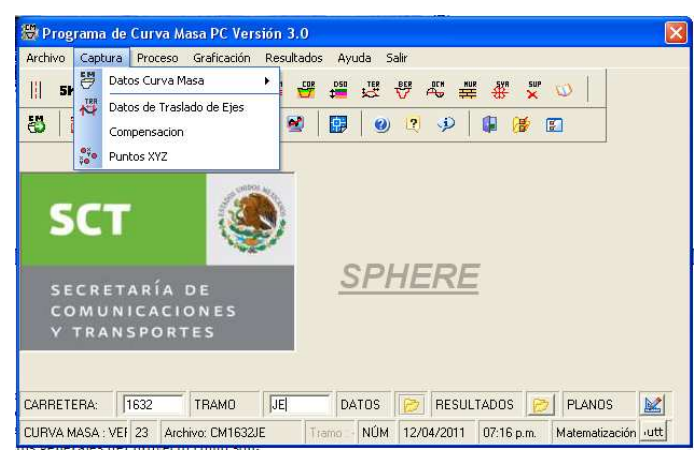

Imagen 5.3 Herramienta de captura, que permite capturar los datos del proyecto

Entre los datos de captura para la obtención de las áreas y volúmenes de construcción, así como la curva masa son, las secciones del terreno, el alineamiento vertical, ampliaciones y sobreelevaciones (Imagen 5.4), datos que anteriormente ya se habían calculado, además de otros datos, como ancho de corona, origen de coordenadas, y además los datos generales del proyecto como son:

CARRETERA: MITLA - SAYULA TRAMO: BENITO JUAREZ - VILLA JUANITA ORIGEN: MITLA, OAX. Estación inicial Km: 120+000.00 Estación Final km: 125+000.00 ALTERNATIVA: TIPO "B" CORONA 9.00M.

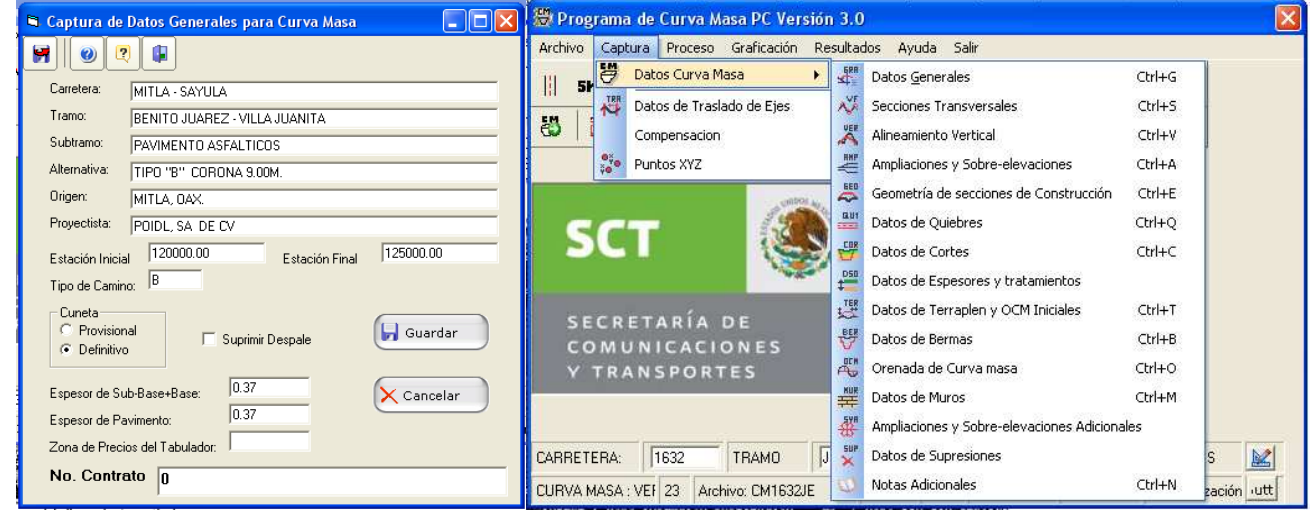

Captura de datos generales Imagen 5.4 Opciones de Captura

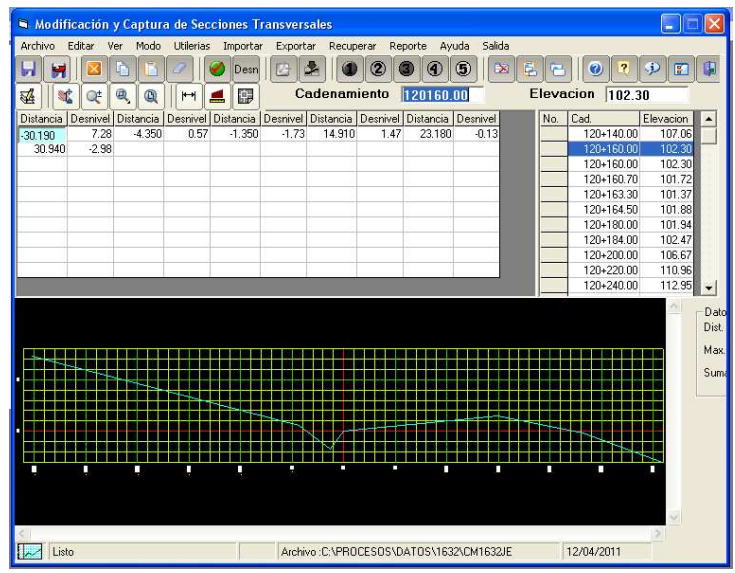

Imagen 5.5 Captura de Secciones Transversales

| <b>E</b> Datos de Alineamiento Vertical                 |                          |         |          |   |
|---------------------------------------------------------|--------------------------|---------|----------|---|
| Salida<br>Archivo<br>Edición<br>Tipo de Salida<br>Ayuda |                          |         |          |   |
|                                                         | $\ddot{}$                |         | 3        | ? |
| Registro                                                | Cadenamiento   Elevacion |         | Lonaitud |   |
| 1                                                       | 120000.00                | 110.950 | 0.00     |   |
| $\overline{2}$                                          | 120160.00                | 106.950 | 120.00   |   |
| 3                                                       | 121120.00                | 98.310  | 200.00   |   |
| 4                                                       | 122060.00                | 109.300 | 120.00   |   |
| 5                                                       | 122500.00                | 120.800 | 120.00   |   |
| 6                                                       | 123000.00                | 131.800 | 240.00   |   |
| 7                                                       | 123360.00                | 127.860 | 200.00   |   |
| 8                                                       | 123760.00                | 138.660 | 480.00   |   |
| 9                                                       | 124160.00                | 123.860 | 320.00   |   |
| 10                                                      | 124680.00                | 132.180 | 200.00   |   |
| 11                                                      | 125000.00                | 131.540 | 0.00     |   |
| 12                                                      | n                        | 0       | Ω        |   |
| 13                                                      | Ū                        | 0       | 0        |   |
| 14                                                      | Ω                        | 0       | Ω        |   |
| 15                                                      | Ō                        | ٥       | Ō        |   |
| 16                                                      | 0                        | 0       | 0        |   |
| 17                                                      | Ū                        | n       |          |   |
| Cancelar<br>Guardar                                     |                          |         |          |   |
| C:NPROCESOSNDATOSN1632NCM1632JE.VE1                     |                          |         |          |   |

Imagen 5.6 Captura del Alineamiento Vertical

Después de capturar la información, se corrió el programa y se generaron los archivos con los resultados finales. Cada archivo presenta un resultado distinto entre los que destacan:

-Datos del alineamiento vertical,

-Geometría del seccionamiento de construcción, donde nos presentan los espesores de corte y terraplén principalmente.

-Volúmenes de construcción donde se presenta los volúmenes de corte y terraplén.

-Ordenada de curva masa

-Sobreelevaciones y ampliaciones

-Datos geométricos en donde se presenta el semiancho de cuneta, taludes y ancho de cunetas

-Datos de terraplén

-Referencias de afinamiento a la subrasante

-Traslado de ejes

-Secciones transversales

Para ejemplificar lo antes mencionado, a continuación se anexa la primera hoja de cada uno de los resultados finales obtenidos por medio del programa de la SCT.

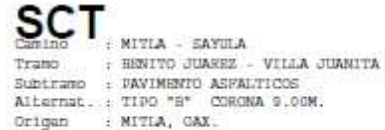

## DIRECCION GENERAL DE CARRETERAS

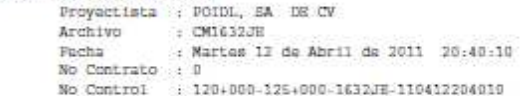

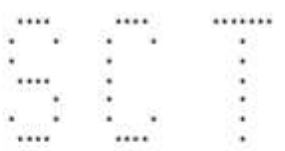

SUBSECRETARIA DE INFRAESTRUCTURA

DIRECCION GENERAL DE CARRETERAS FEDERALES

DIRECCION DE PROYECTO DE CARRETERAS

SUBDIRECCION DE FOTOGRAMETEIA Y PROCESO DE DATOS

PROYECTO DE TERRACERIAS (23)

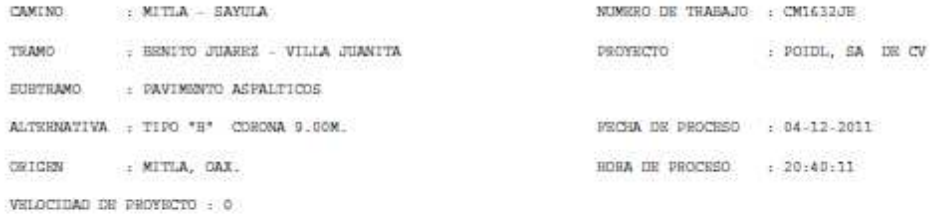

COMBNIARIOS AL PROVECTO:

1. HJE DE TRAZO - RJE DE PROYECTO

2. EL PROYECTO CONSIDERA CAMINO TIPO "B" CON CORONA DE 9.00M. VELOCIDAD DE 110 KPH Y PAVIMENTO ASPALITICO CON ESPESOR TOTAL DR 0.37M.

3. SUPRESION DE VOL. DE KM 120.600 A 120.640 POR FURNTE ARROYO EL AGUACATE

KILOMETRO INICIAL : 120+000.00 KILOMETRO FINAL : 125+000.00

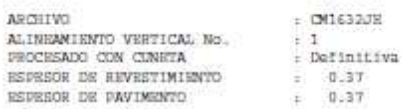

NOTA: EL DESMONTE Y EL DESPALME SE LLEVARAN A CASO EXCLUSIVAMENTE ENTRE LOS CEROS ... PUNTOS E DE ESTE LISTADO ...

 $-p$ agina 1

Anexo 1 Caratula de los resultados obtenidos por medio del programa de la SCT

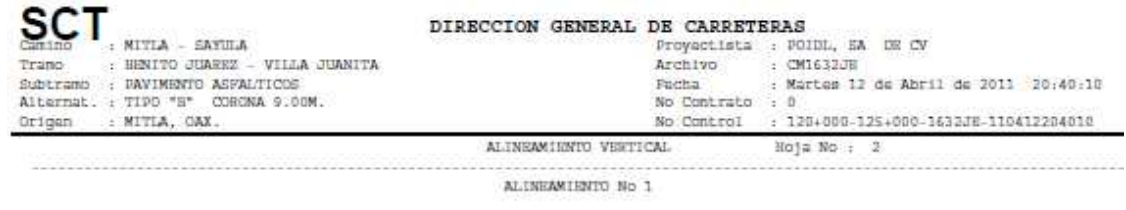

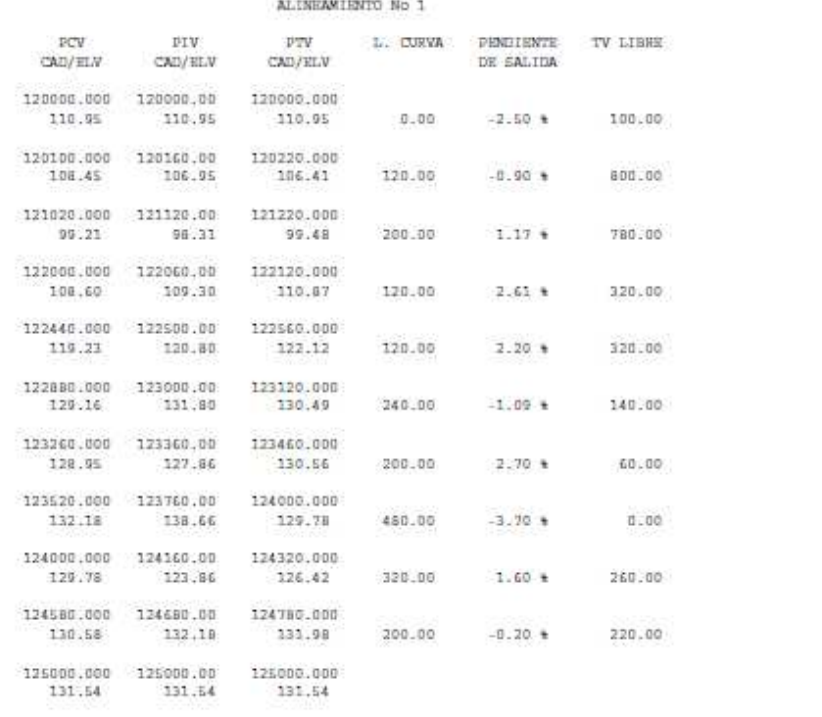

NOTA: EL DESMONTE Y EL DESPALME SE LLEVARAN A CABO EXCLOSIVAMENTE ENTRE LOS CEROS --- PONTOS E DE ESTE LISTADO ---

 $-p_{\text{agina 2}}$ 

Anexo 2. Datos del alineamiento horizontal

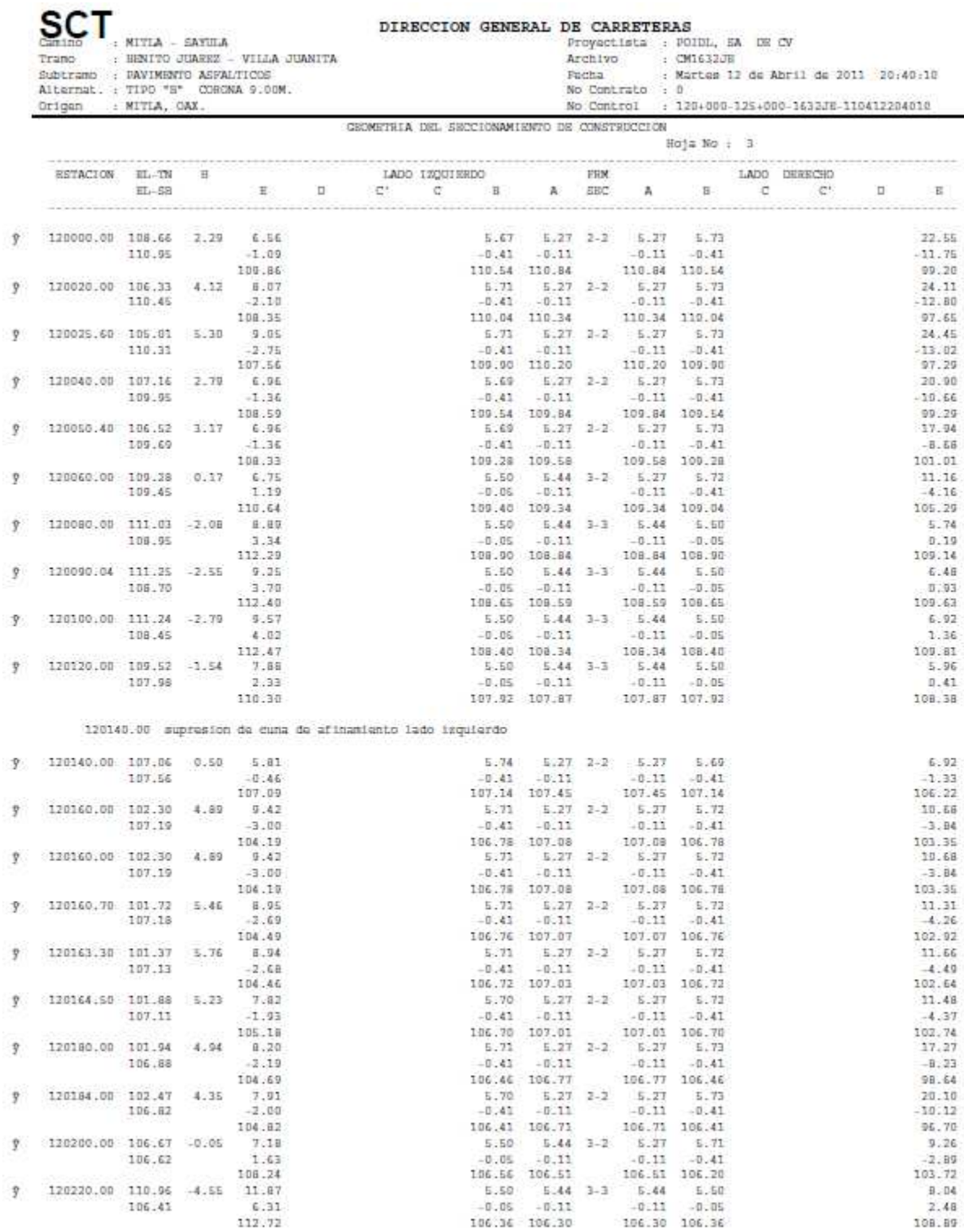

NOTA: EL DESMONTE Y EL DESPALME SE LLEVARAN A CABO EXCLUSIVAMENTE ENTRE LOS CEROS --- PUNTOS E DE ESTE LISTADO ---

Anexo 3. Datos de la geometría del seccionamiento de construcción

Pagina 3

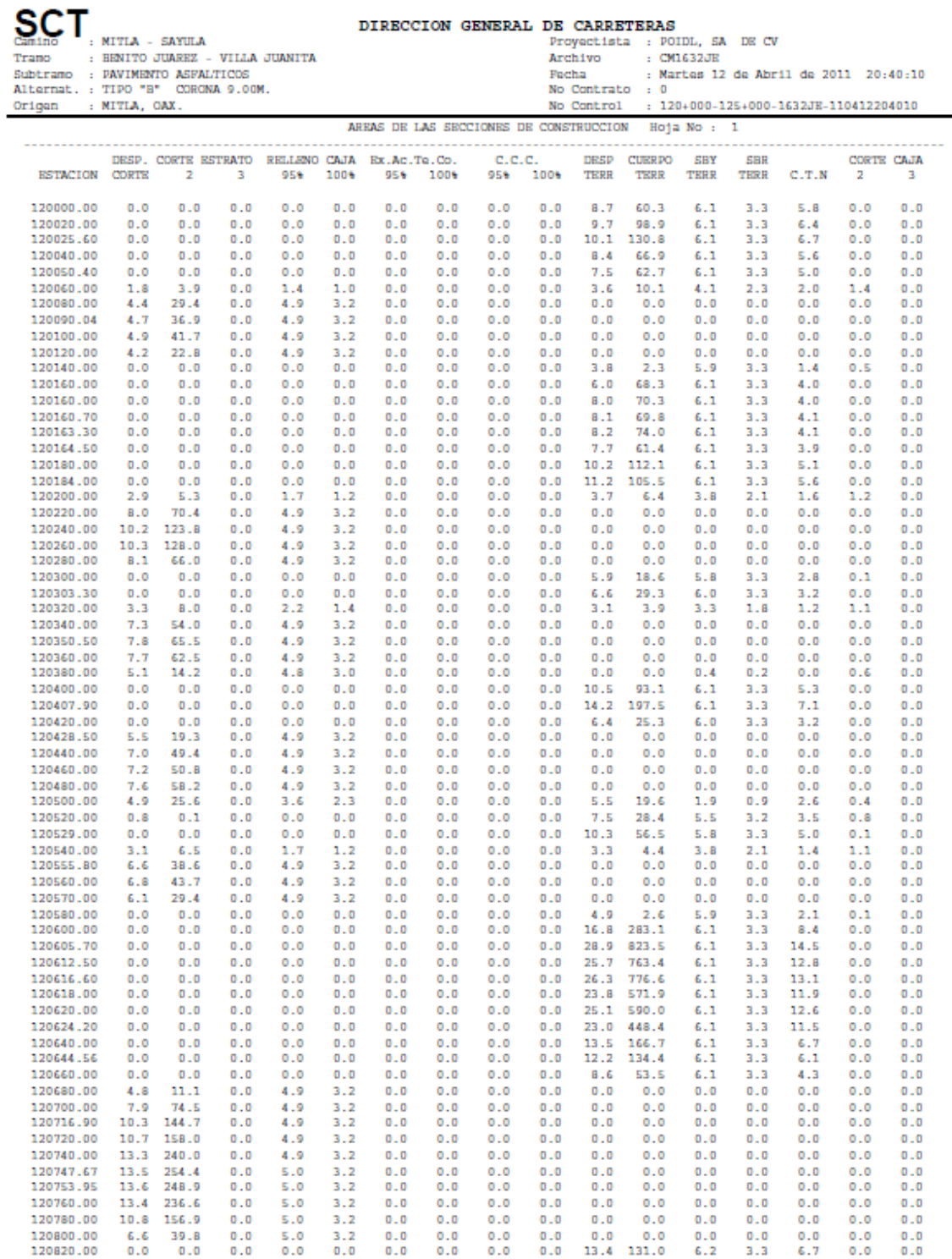

 $\overline{\phantom{0}}$ 

 $\frac{1}{2} \int_{0}^{2\pi} \frac{1}{2} \left( \frac{1}{2} \int_{0}^{2\pi} \frac{1}{2} \left( \frac{1}{2} \int_{0}^{2\pi} \frac{1}{2} \left( \frac{1}{2} \int_{0}^{2\pi} \frac{1}{2} \right) \frac{1}{2} \right) \right) \, d\mu = \frac{1}{2} \int_{0}^{2\pi} \frac{1}{2} \int_{0}^{2\pi} \frac{1}{2} \left( \frac{1}{2} \int_{0}^{2\pi} \frac{1}{2} \int_{0}^{2\pi} \frac{1}{2} \left( \frac{1}{$ 

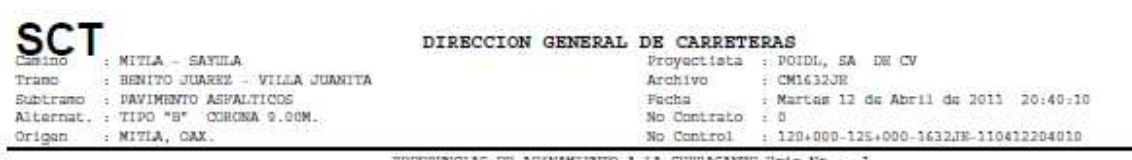

REPERENCIAS DE AFINAMIENTO A LA SUBRASANTE Boj= No : 1  $\cdots$ 

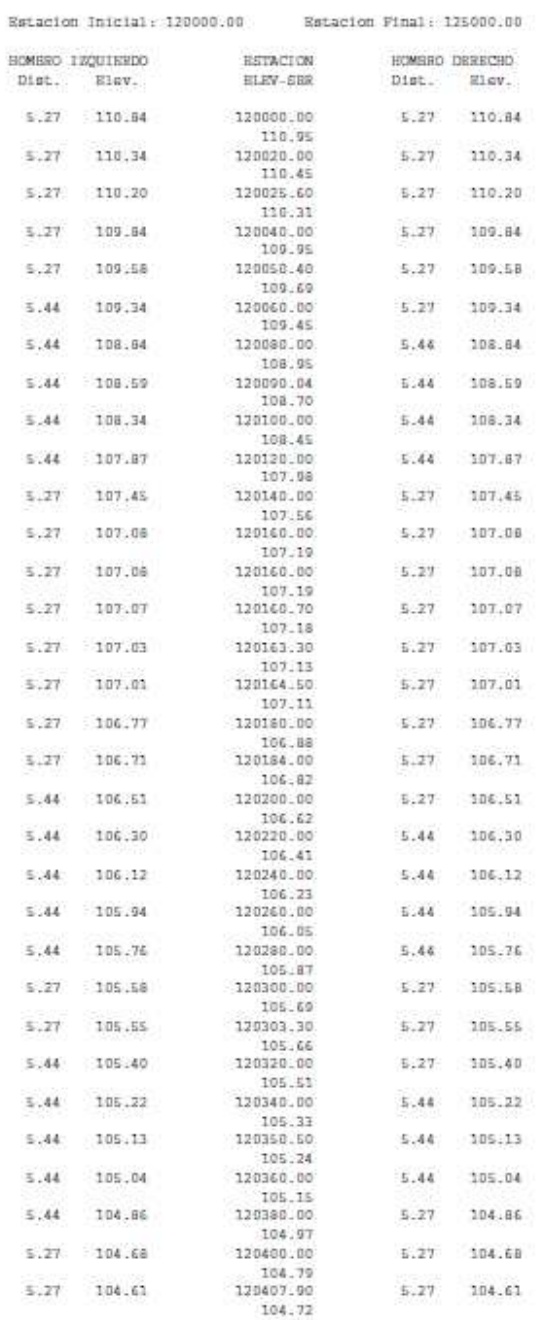

 $-$  Pagina 31

Anexo 5. Datos de las referencias de afinamiento a la subrasante

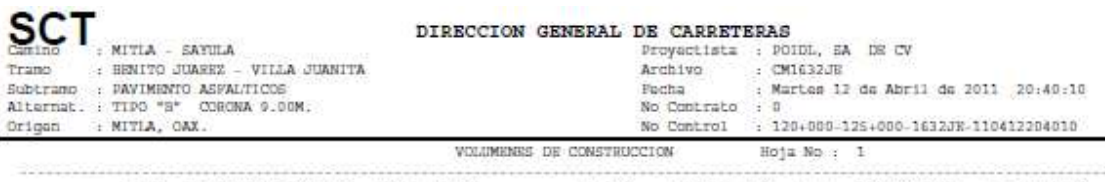

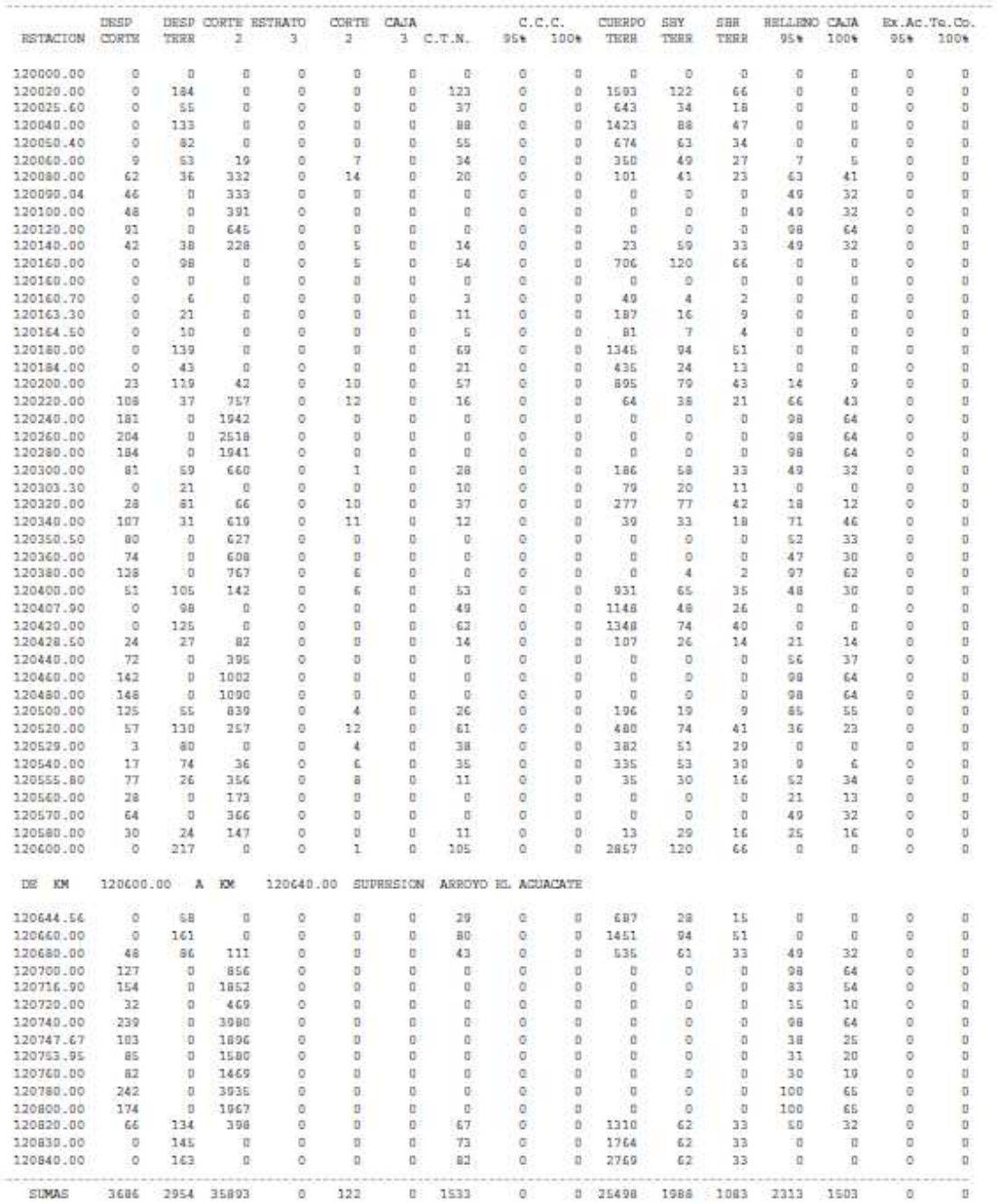

 $-$  Pagina 43

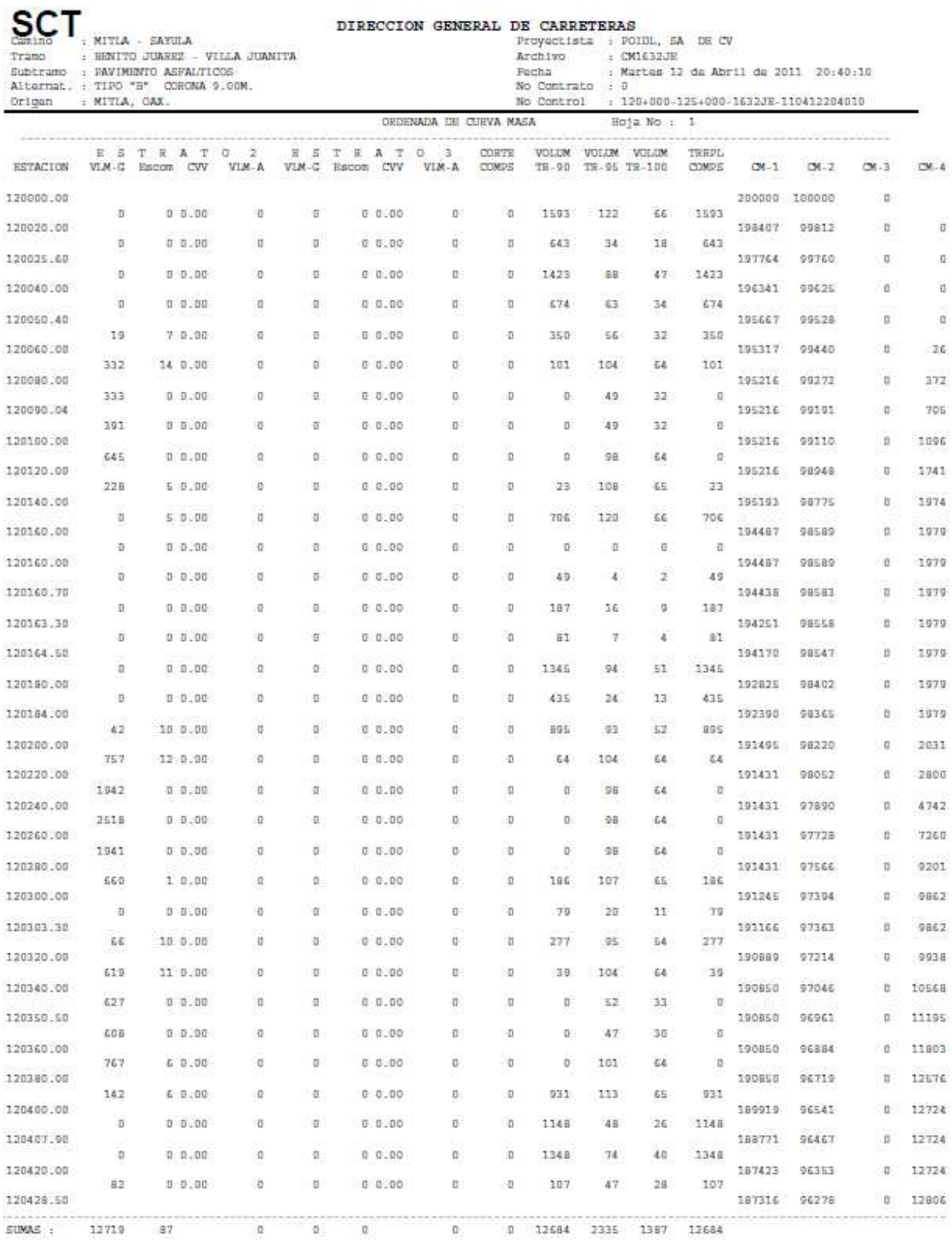

Anexo 7. Datos de la ordenada de curva masa

 $=$  Pagina 51

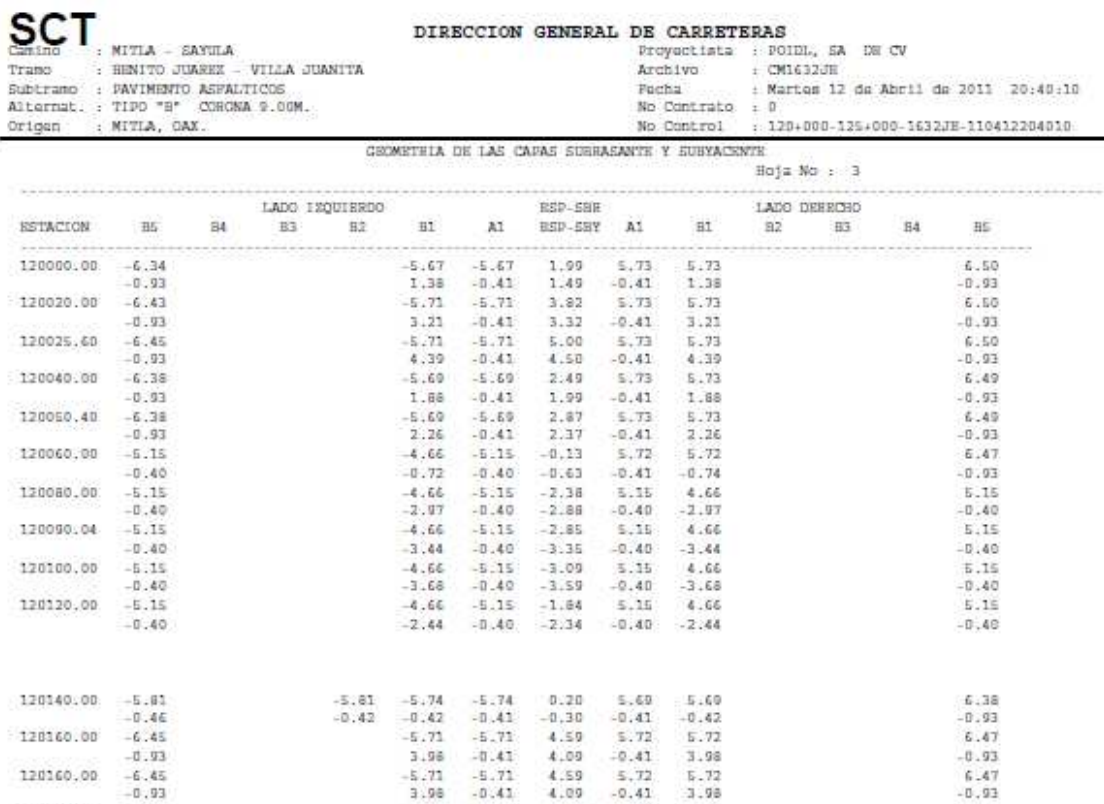

 $-5.73$ 

4.54

 $-5.71$ <br>4.85

 $\begin{array}{l} 4, 05 & -0.417 \\ -5.70 & -5.70 \\ -5.71 & -5.71 \\ -5.71 & -5.71 \\ 4.02 & -0.41 \\ -5.70 & -5.70 \\ -5.70 & -5.70 \\ -5.70 & -5.70 \\ -4.66 & -5.15 \\ -4.66 & -5.15 \\ -5.44 & -0.40 \\ \end{array}$ 

 $-5.71$ 

 $-0.41$ <br> $-5.71$ <br> $-0.41$ 

 $120160, 70 - 6.45$ 

 $120163, 30$ <br> $-6, 45$ <br> $-9, 93$ 

 $\begin{array}{rr} -0.93 \\ -0.42 \\ -6.42 \\ -0.93 \end{array}$ 

120180.00 -6.41

 $-0.93$ <br>120184.00  $-6.42$ 

120220.00 -5.15

120200.00

 $-0.93$ 

 $-0.93$ 

 $-5.15$ <br> $-0.40$ 

 $-0.40$ 

 $-0.41$ 

 $5.72$ 

 $-0.41$ 

 $5.72$ 

 $-0.41$ 

 $\mathbbm{5}$  ,  $\mathbbm{7} \mathbbm{3}$ 

 $-0.41$ <br> $5.73$ 

 $-0.41$ 

 $5.71$ <br> $-0.41$ 

 $5.15$ 

 $-0.40$ 

 $\begin{array}{cc} 4\,, 93 & \phantom{0}5\,, 72 \\ 4\,, 43 & \phantom{00} -0\,. 41 \end{array}$ 

 $5.72$ 

4.54

 $5.72$ 

 $4.85$ 

 $5.72$  $4.32$ 

 $5.73$ 

 $4.02$  $5.73$ 

3.44

 $5.73$ <br>-0.97

4.66

 $-5.44$ 

 $5.36$ 

 $4.66$ 

 $5.46$ 

 $4.96$ 

 $4.64$ 

 $4.14$ <br> $4.05$ 

 $3.55$ 

 $-0.35$ 

 $-0.85$ 

 $-4,85$ 

 $-5.35$ 

DIRECCION GENERAL DE CARRETERAS

 $\mathcal{L}$ 

Pagina 65

.

6.47

 $-0.93$ 

 $6.47$ <br> $-0.93$ 

 $6.47$ <br> $-0.03$ 

 $6.49$ 

 $-0.93$ <br> $6.49$ 

 $-0.93$ 

 $6.45$ 

 $5.16$ 

 $-0.48$ 

Anexo 8. Datos de las capas subrasante y subyacente

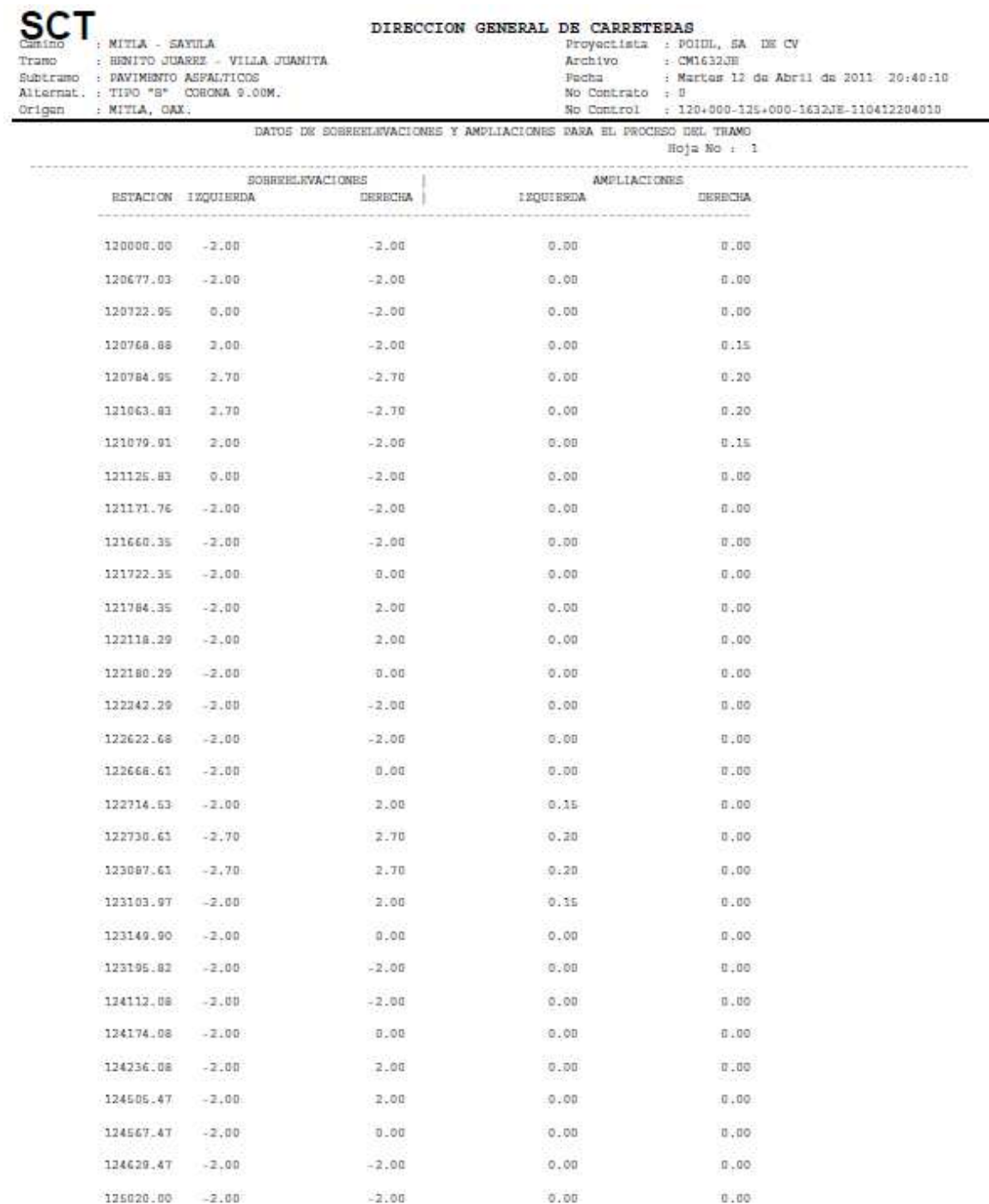

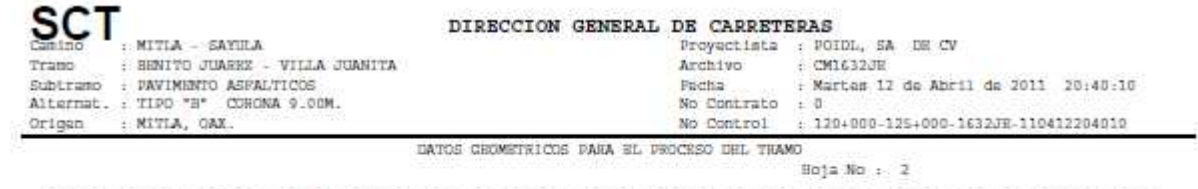

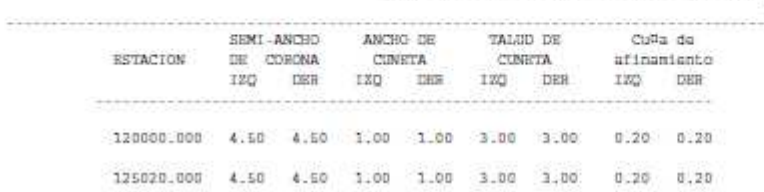

Anexo 10. Datos Geométricos

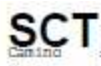

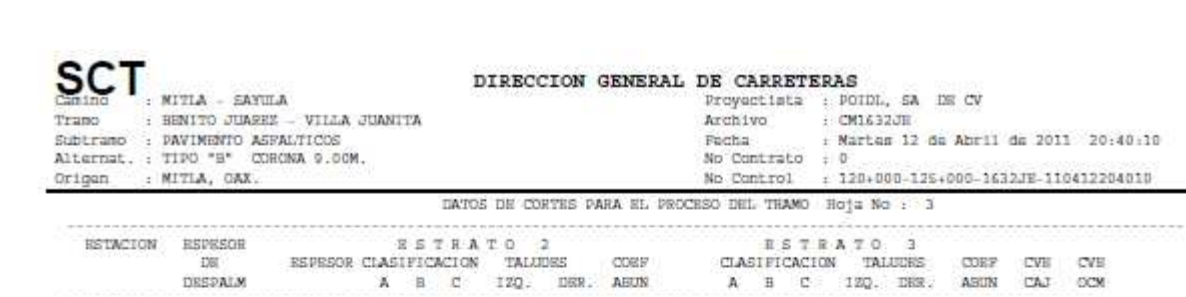

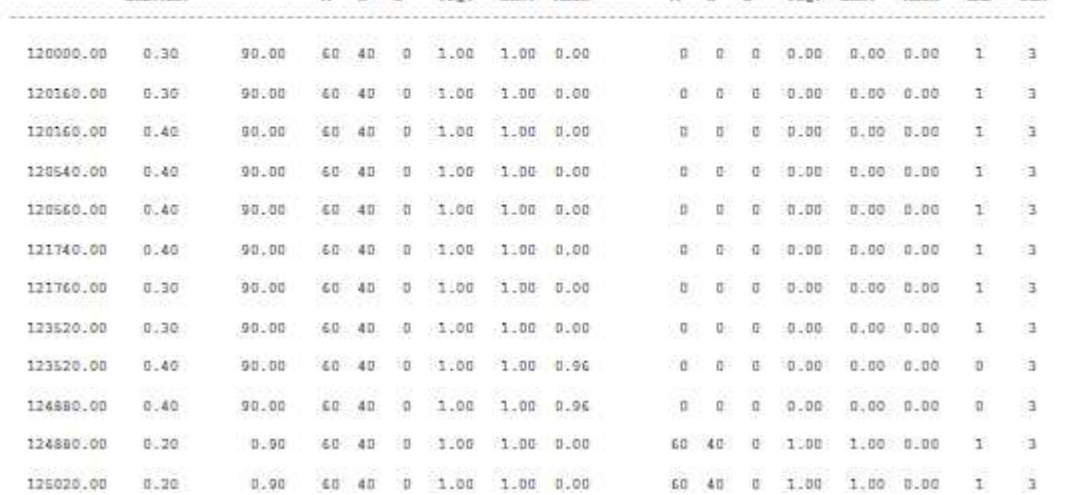

# Anexo 11. Datos de cortes

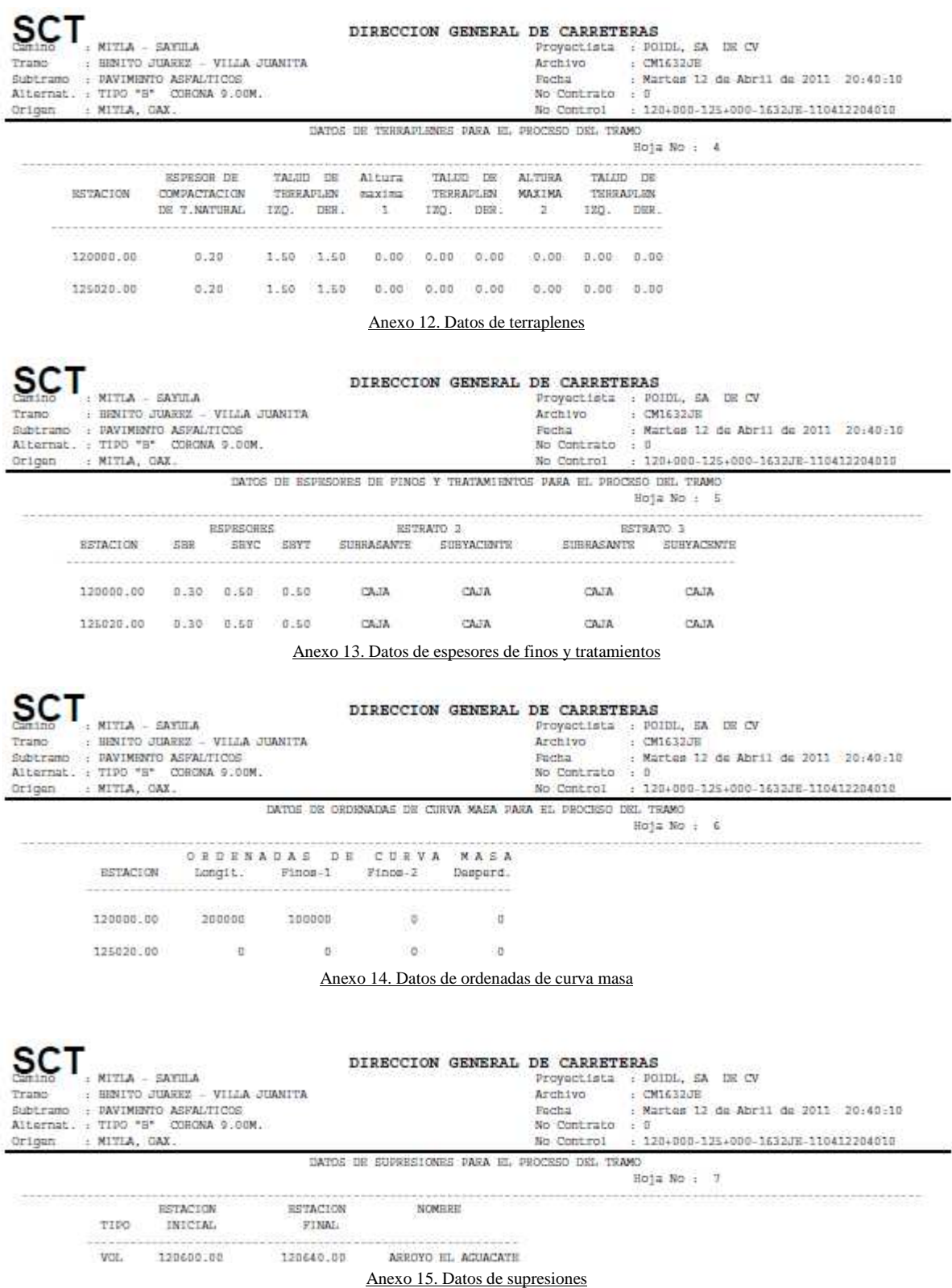

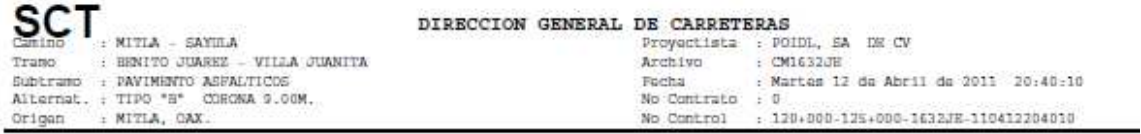

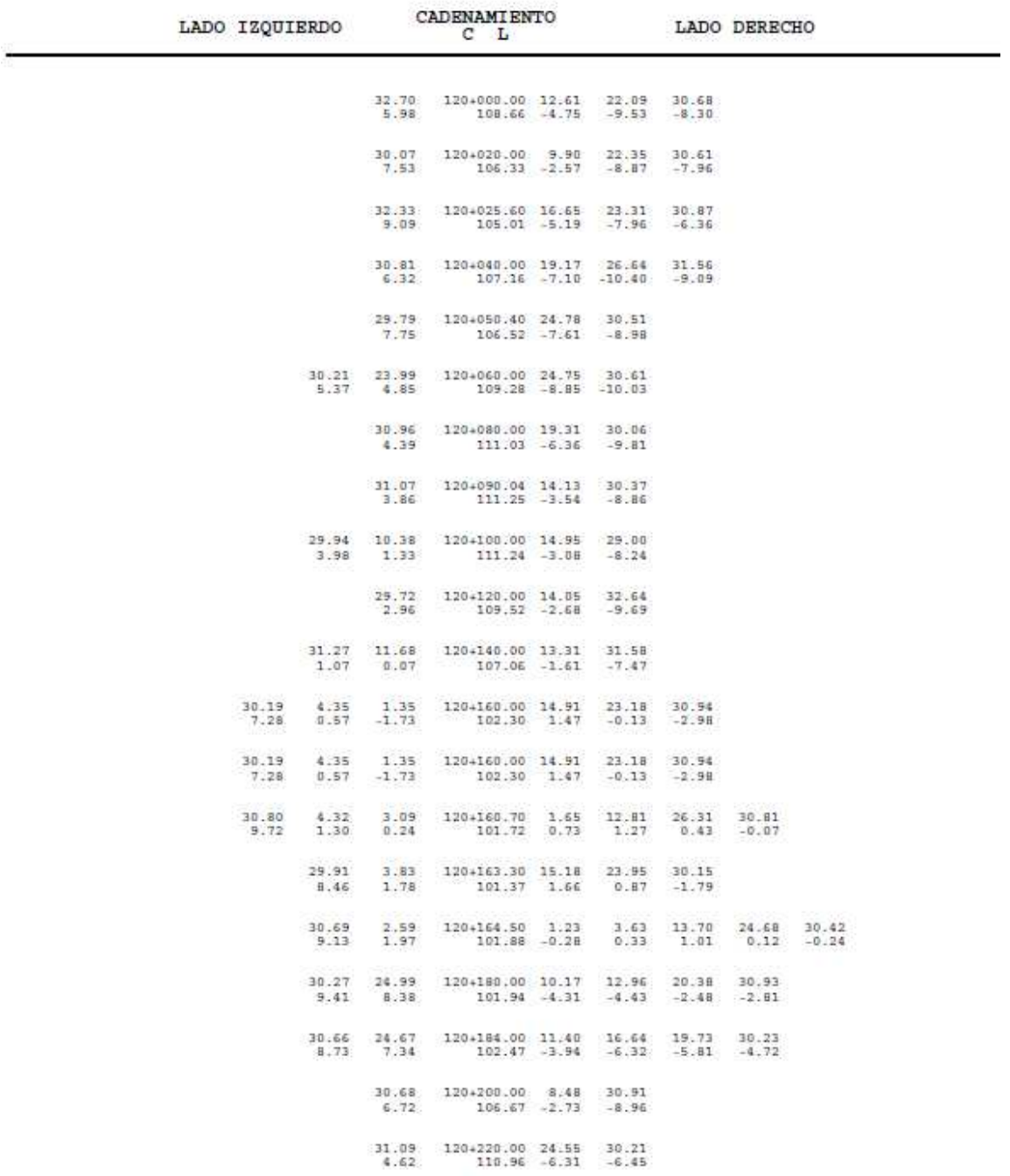

Anexo 16. Listado de secciones transversales capturadas

 $-$  Pagina 92

Resulta necesario conocer el área de las secciones transversales puesto que es la base para presupuestar y realizar los cálculos de los volúmenes, existen diferentes métodos para calcular las áreas, el cual dependerá de la finalidad del cálculo, en base a este se determinará el procedimiento a seguir. La generación de las áreas del programa de la SCT se muestra con el formato que a continuación se enuncia y de la interpretación de los resultados se da una breve descripción.

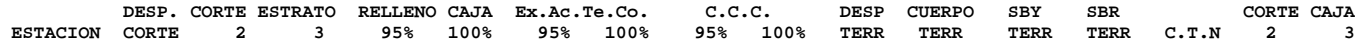

# **ESTACION**.- Es la sección del eje donde se muestran las áreas.

**DESPALME EN CORTE**.- Se refiere al despalmar cuando en la sección de construcción la línea de la subrasante se encuentra abajo del terreno.

**CORTE DEL ESTRATO 2**.- Corte correspondiente al estrato 2 que se intersecta con la sección de construcción. Se determina por las intersecciones del mismo con las líneas de la sección de construcción.

**CORTE DEL ESTRATO 3**.- En corte correspondiente al estrato 3 que se intersecta con la-sección de construcción. Se determina por las intersecciones del mismo con las líneas de la sección de construcción.

**RELLENO CAJA**.- En cortes producida por no servir el material cortado por lo que se requiere la formación de la caja. Depende de los tratamientos indicados para subrasante y subyacente.

**Ex.Ac.Te.Co**.- Las abreviaturas Ex.Ac.Te.Co., significan excavación, acamellonado, tendido y compactado, existirán valores en cortes que se considera para las capas subrasante y subyacente cuando el material sirve para la formación de las mismas.

**COMPACTACION EN LA CAMA DE CORTES**.- Generada cuando en una sección de corte se le indica que el tratamiento para subrasante y/o subyacente es la compactación del estrato donde se localicen.

**DESPALME EN TERRAPLEN**.- A despalmar cuando en la sección de construcción la línea subrasante se encuentra arriba del terreno, se cuantifica con el espesor de despalme.

**CUERPO DE TERRAPLEN**.- En terraplén comprendida entre la línea subyacente y el terreno despalmado. Cuando la línea subyacente no está enterrada.

**CAPA SUBYACENTE**.- En terraplén comprendida entre la línea paralela cuyo desnivel entre ambas es el codificado en la forma de espesores.

**CAPA SUBRASANTE**.- En terraplén comprendida entre el revestimiento y la capa subyacente su espesor es el codificado en la forma de espesores. No está enterrada.

**COMPACTACION DEL TERRENO NATURAL**.- Producida en terraplenes donde existe cuerpo de terraplén, es cuantificada mediante el espesor de C.T.N. proporcionado en la forma de terraplenes.

**CORTE CAJA**.- Producida por terraplenes donde las líneas subrasantes y/o subyacente se encuentran enterradas y el material se requiere cortar pues no sirve.

El área de las secciones también depende de la geometría y esto lo define la sección tipo que se emplea, para este proyecto se han utilizado las sección tipo 1 que se ilustran en la figura 6-1 corresponde a un terraplén.

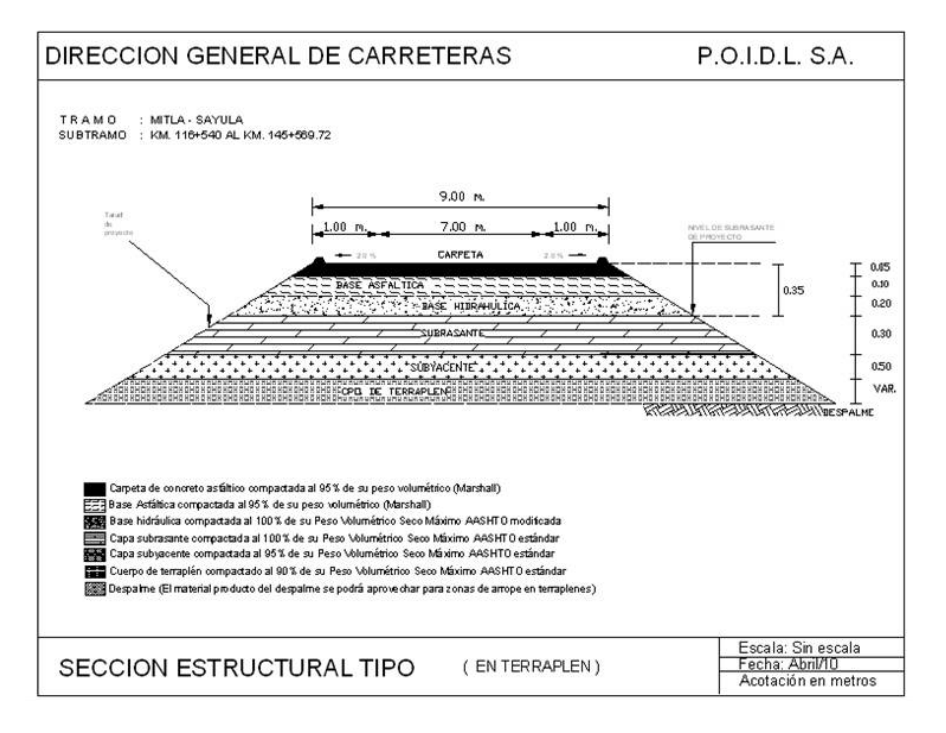

Figura 6-1 Geometría de las secciones tipo de construcción AREAS DE LAS SECCIONES DE CONSTRUCCION

El cálculo de volúmenes se puede realizar de varias maneras, el volumen está basado en las áreas de las secciones transversales, generalmente estos cálculos se hacen por medio de computadora y se obtiene resultados para cada estación de 20 metros o a veces para distancias menores. El método de las áreas medias es el que se utilizará para calcular el volumen, este método consiste en multiplicar la distancia existente entre dos secciones transversales, por el promedio de sus áreas, llamando  $A_1$ ,  $A_2$  las áreas en metros cuadrados de las secciones transversales, y L la distancia en metros entre secciones, como se observa en la figura 6-2, el volumen en metros cúbicos entre estas dos secciones estará dado por la formula que se indica debajo de la figura:

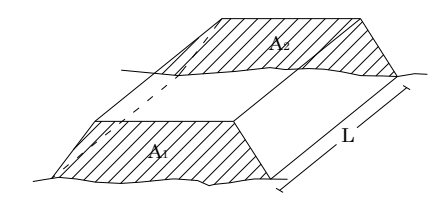

Figura 6-2 Prismoide de donde se deduce la fórmula para el cálculo del volumen

$$
V = L \frac{A_1 + A_2}{2}
$$

Para generar los volúmenes de construcción se delimitan las áreas de cada sección. La presentación de los volúmenes se da en el orden que se muestra, la definición de cada dato es el mismo que se definió para las áreas y con las cuales se calculan los volúmenes entre dos estaciones. Además se proporcionan los totales de materiales A, B y C producto de los cortes de los estratos 2 y 3 y dependientes de la clasificación proporcionada en los datos de cortes.

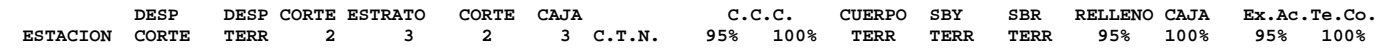

Un diagrama de curva masa es una representación gráfica de la cantidad de tierra excavada y de los terraplenes presentes en un proyecto y la forma en que se moverá la tierra. Este diagrama muestra la ubicación de los puntos de balance, la dirección del acarreo y la cantidad de tierra tomada de un sitio o transportada a él. Las ordenadas de curva masa se reportan mediante el siguiente formato.

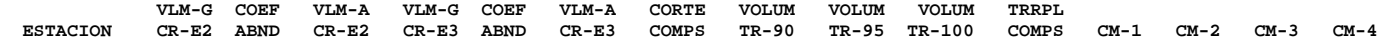

La interpretación de estos resultados es la siguiente:

# **ESTACION** Donde se calcularán los volúmenes

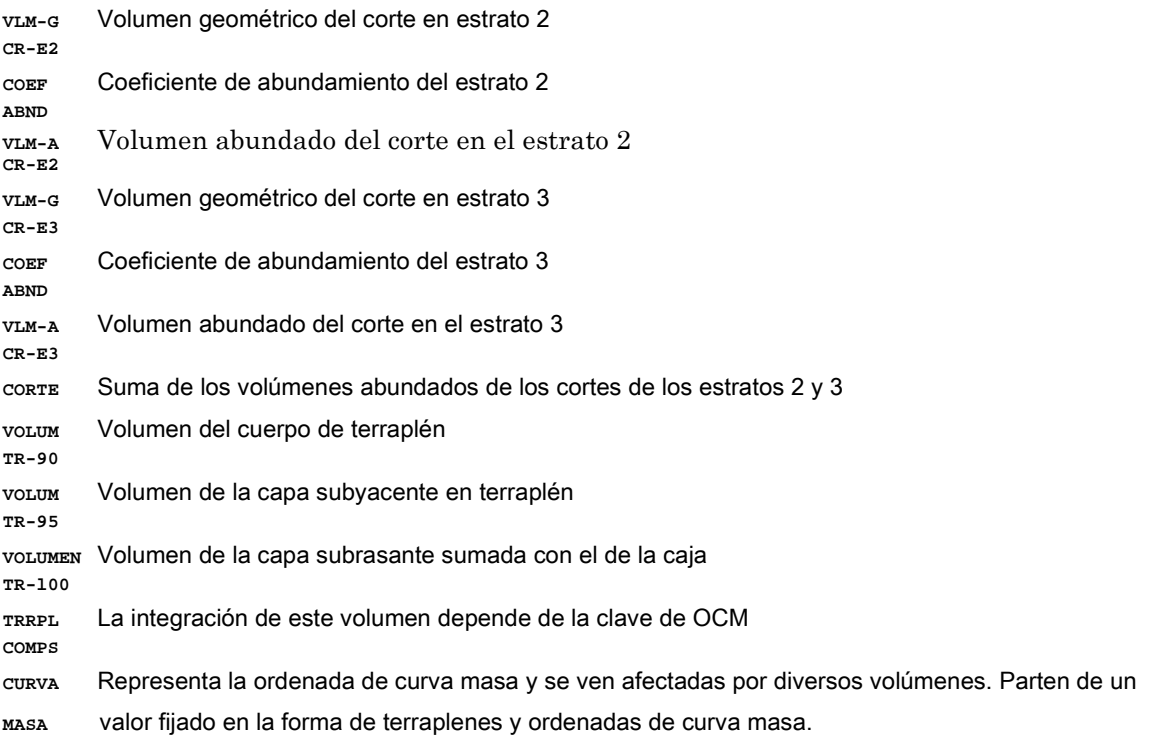

Para obtener los valores de la curva masa, se restan los terraplenes y se adicionan los cortes.

Además de obtener los resultados con el programa de la SCT, se generó el perfil del alineamiento vertical, tal como se muestra en la imagen 6.7. También nos presentó el perfil de la subrasante, con los cadenamientos de los elementos de la curva, su pendiente

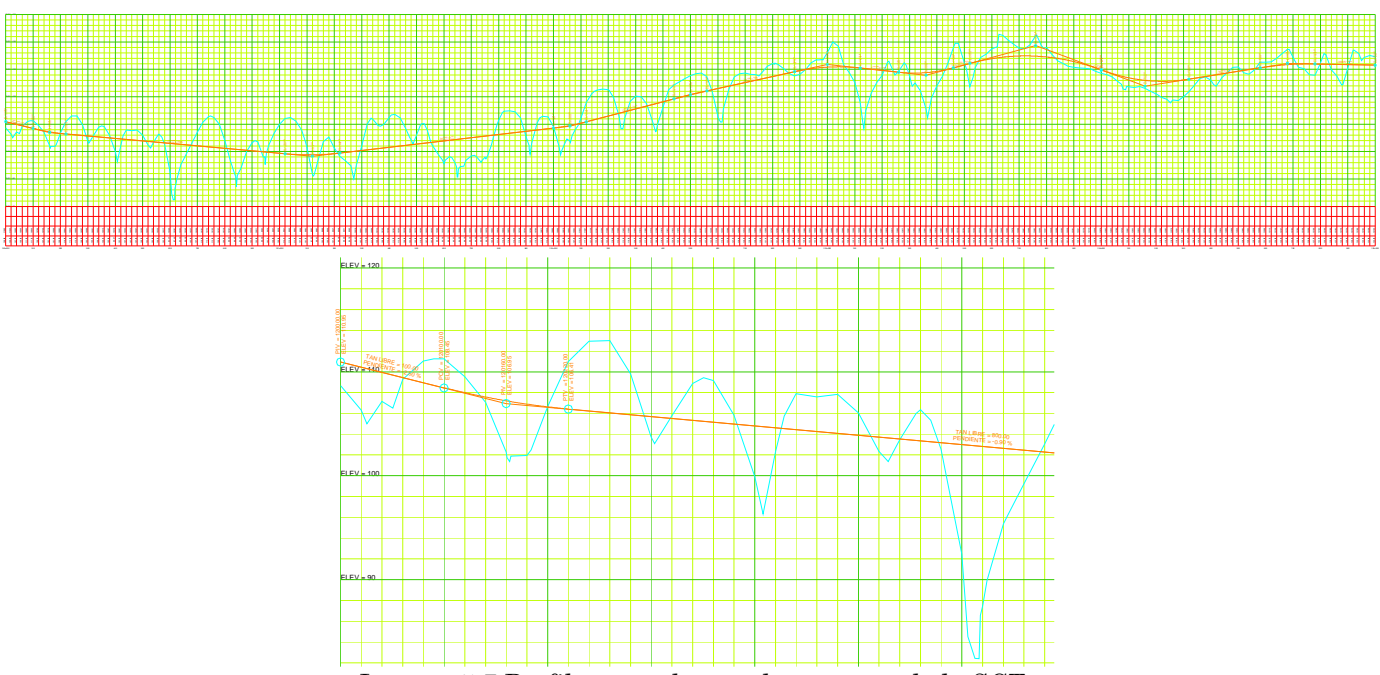

y distancia, además nos proporcionó el perfil del terreno natural, que en la siguiente imagen esta de color cian, mientras que el perfil de la rasante esta de color anaranjado. Estos perfiles se fueron editando para ser presentados como lo pide la SCT.

Imagen 5.7 Perfil generado por el programa de la SCT

También se obtienen las secciones de proyecto, con su cuneta, rasante y subrasante y la gráfica de la curva masa. Todo este proceso lo hace internamente el programa de la SCT, pero también es indispensable saber como lo hace, y tratar de entender el procedimiento que realiza.

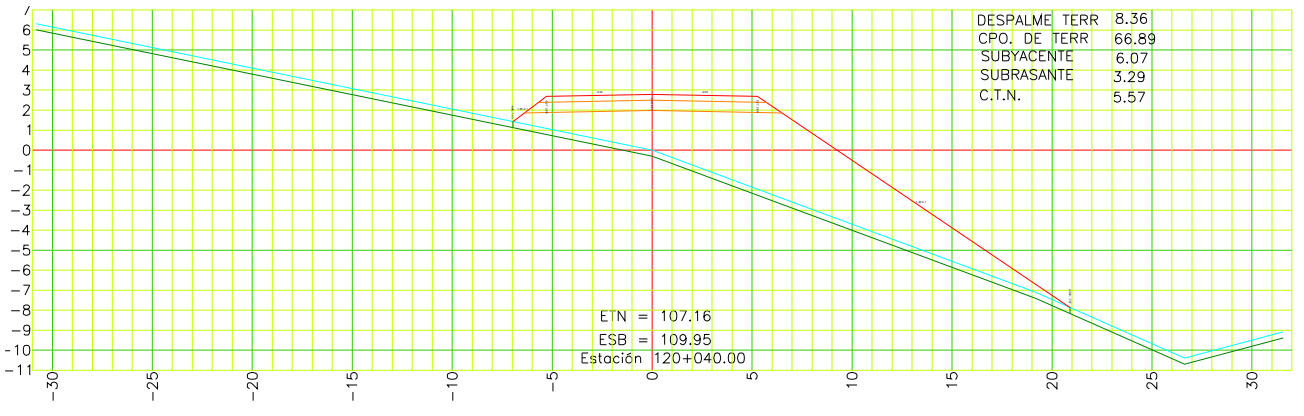

Imagen 5.8 Sección generada por el programa de la SCT

Para tratar de entender lo que hace el programa era necesario comprender los cálculos para la obtención de la curva masa. Brevemente trataré de explicarlo.

El cálculo de volúmenes se hace con base en las áreas medidas en las secciones de construcción mientras que los movimientos de los materiales se analizan por medio del diagrama de curva masa.

# **V.1 Cálculo de áreas y volúmenes analíticamente para la obtención de la OCM.**

Primeramente el programa trata de calcular las áreas de corte y terraplén en las secciones por separado. El cálculo de las áreas de corte terraplén, nos permite generar la ordenada de curva masa o más bien permite al programa de la SCT generar la gráfica de curva masa.

Hay dos métodos fundamentales para el cálculo de las áreas.

- a) Método analítico
- b) Método gráfico
- c) Método por coordenadas

a) Método analítico. Se basa en descomponer la sección en figuras regulares, sacar el área de cada una de ellas, hacer la suma de cada figura y así obtener el área total de estas (Figura 5.9). El área se puede obtener por medio del método de productos cruzados y emplear la formula:

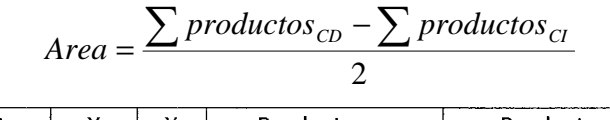

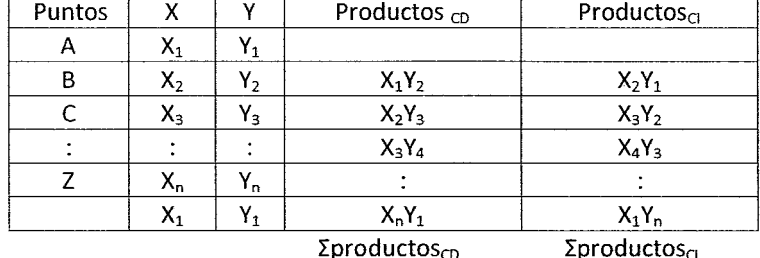

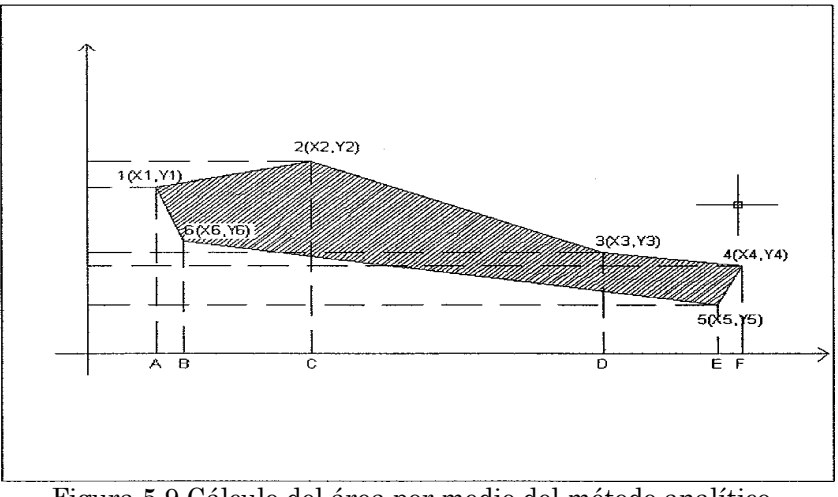

Figura 5.9 Cálculo del área por medio del método analítico.

b) Método gráfico. Consiste en dividir la sección en trapecios y dos triángulos extremos mediante líneas verticales a una separación constante y para obtener el área total se hace la suma de estas áreas.

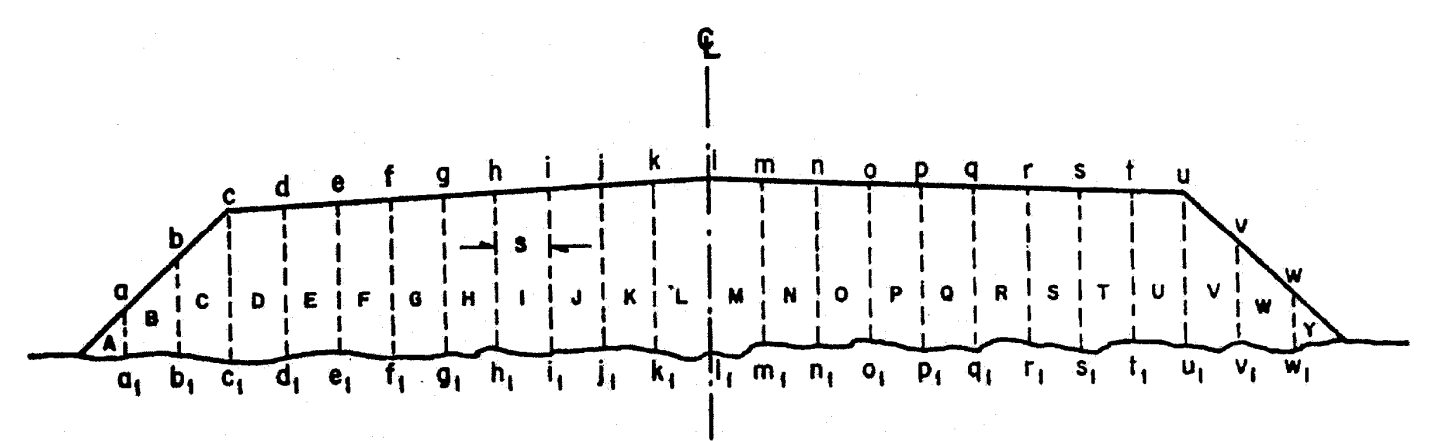

Figura 5.9 Cálculo del área por medio del método gráfico.

$$
Area = S(a+b+c+d+e+f+g+...)
$$

Para que esta expresión fuera exacta se necesitaría que las líneas verticales coincidieran en todos los casos con los puntos de cambio de pendiente del terreno y con los ceros, hombros y centro de la línea de la sección, lo que no siempre sucede, el error que se origina es función de la equidistancia S y lógicamente será menor conforme S sea más pequeña

La aplicación del método grafico, basada en esta expresión, consiste en acumular las distancias aa', bb', cc', dd', marcándolas en una tirilla de papel, una vez efectuada la operación en toda la sección, la distancia entre las marcas extremas en la tirilla, multiplicada por la equidistancia 2, define el área total de la sección.

Después de la obtención del área de todas las secciones, se calcula el volumen de terracerías:

$$
V = \left(\frac{A1 + A2}{2}\right)d
$$

Siendo A1 y A2 secciones consecutivas y "d" la distancia entre ellas, la cual es frecuentemente de 20 m., excepto en los casos donde la sección era la de un punto de una curva o de algún detalle.

Después de haber obtenido los volúmenes tanto de terraplén como de corte, este se multiplica por el factor de abundamiento (factor que nos indica que tanto el material aumenta de volumen en apariencia cuando se extrae).

Al obtener los volúmenes abundados, se hace la suma algebraica de estos dos, considerando el valor de corte como negativo y el de terraplén como positivo, con esto podemos saber cuál es el volumen que domina si el de corte o el de terraplén y así tener un solo valor.

Por último se tiene una ordenada de curva masa inicial al cual se le sumara o restará el valor obtenido de de la suma algebraica de volúmenes abundados, se le sumará este volumen a la ordenada de curva masa si es corte y se le restará si es terraplén. Nuestra ordenada de arranque fue de 100,000 m3. Por último se gráfico estos valores teniendo en el eje de las abscisas el cadenamiento y en las ordenadas se representa el volumen de excavación o relleno, según sea la curva ascendente o descendente.

Esto es lo que a grandes rasgos hace interiormente el programa de la SCT.

Debemos dejar claro que la curva masa es la gráfica cuyas abscisas representan el cadenamiento del proyecto y cuyas ordenadas representa el volumen que predominó en ese cadenamiento, es decir, el de corte o de terraplén.

La gráfica de curva masa se utiliza para los movimientos de tierra y para generar los diagramas de acarreo, los cuales fueron elaborados por el especialista en proyectos.

A continuación doy una descripción breve de los movimientos te terracería elaborados.

Los diagramas de acarreo, nos permiten observar a donde será transportado el material generado a partir del producto de los cortes o préstamo y que material será utilizado para la formación de los terraplenes, claro siempre y cuando el material sirva para ello.

Al obtener el diagrama de curva masa, se puede observar que hay partes donde la gráfica es ascendentes (Figura 6.10. Tramo de B a C) y descendentes (Figura 6.10, tramo de A a B), cuando en el tramo de la gráfica es ascendente, ésta nos indica que los volúmenes de corte predominan sobre los de terraplén en cambio si es descendente es lo contrario.

Cuando la gráfica de curva masa pasa de un dominio de volúmenes de corte a un dominio de volumen de terraplén, se dice que se forma un máximo, y si pasa de terraplén a corte se forma un mínimo, estos máximos y mínimos en la gráfica nos indica los límites de corte en el caso de máximos (Puntos A A' de la figura 6.10) y los límites de terraplén en el caso de mínimos.

Esto se puede observar a continuación en los diagramas obtenidos.

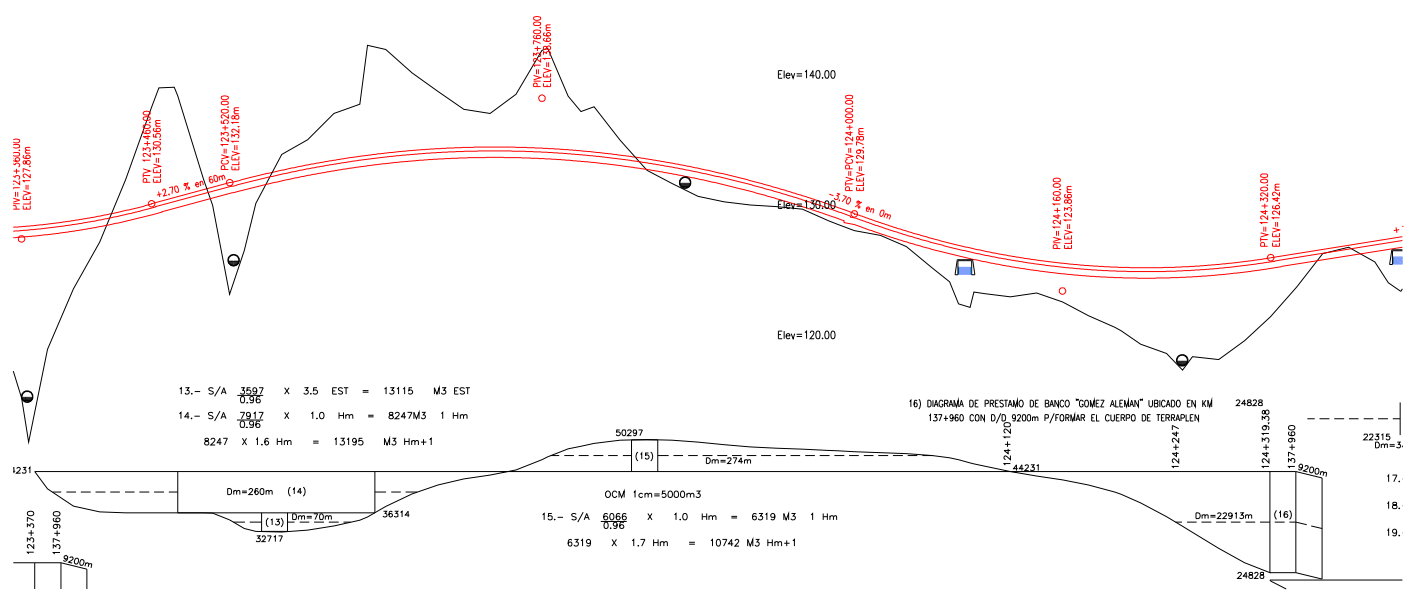

Figura 6 Diagramas de movimientos de tierra

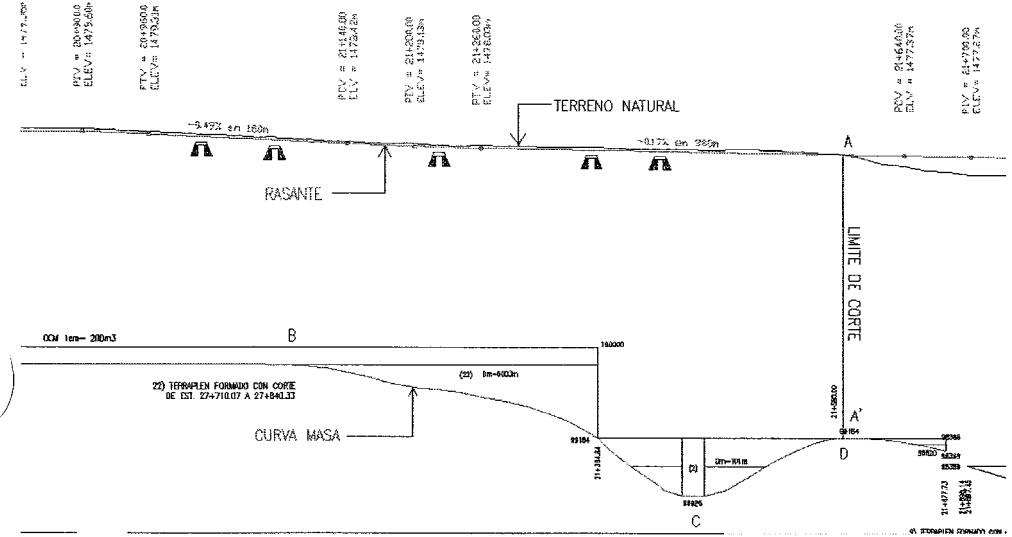

FIGURA 6.10 Diagramas de movimientos de tierra

Otro elemento fundamental en los diagramas de acarreo, es la línea compensadora (Imagen 6.11), esta línea horizontal corta a la línea de curva masa, de tal forma que divida de manera equitativa los movimientos de corte y terraplén, ya que es lo función principal de esta línea, de lo contrario esta línea compensadora no sería la más ideal.

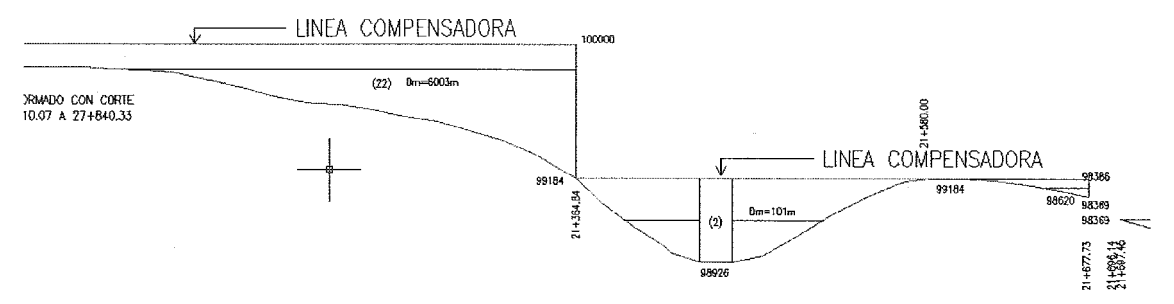

Figura 6.11. Línea compensadora en los diagramas de movimientos de tierra.

En la imagen anterior se observan 2 líneas compensadoras para dividir de manera equitativa los movimientos de tierra, podemos utilizar más líneas compensadoras para dividir de manera equitativa los movimientos de terraplén y corte, los segmentos de la ordenada de curva masa que está por encima o por debajo de estas líneas compensadoras, se convierten en préstamos en caso de la curva sea descendente y desperdicio cuando sea ascendente, esto es el objetivo principal de la línea compensadora, utilizar un corte para rellenar un terraplén.

Otros elementos que llevan los diagramas de acarreo son los que se desglosarán a continuación y que además en la siguiente imagen se ejemplifica. Imagen 6.12

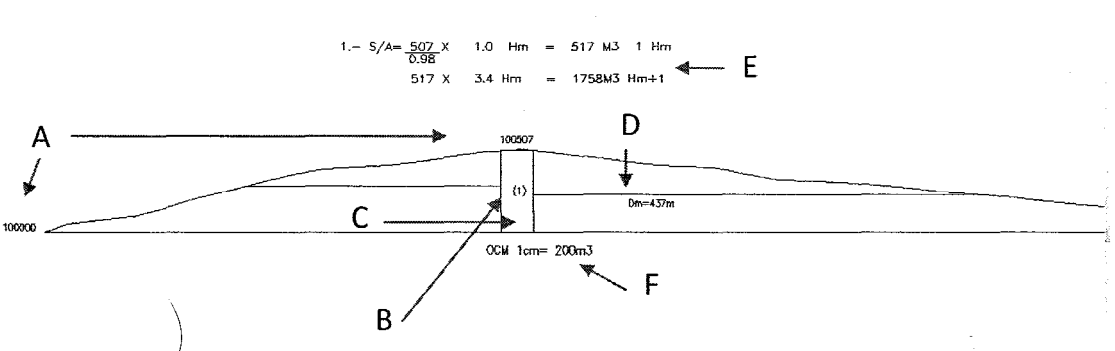

Imagen 6.12. Elementos del diagrama de movimiento de tierras.

# A. Son los valores de volumen de la curva masa

B. Es el valor que identifica nuestro movimiento de tierra, para los sobreacarreos serán números arábigos, mientras que para los préstamos se usan números romanos y para los desperdicios se utilizan letras.

C. Es la representación del acarreo libre por medio de una horizontal en la zona del máximo o mínimo. El acarreo libre es la transportación de material a una distancia no más de 20m. Es por eso que la horizontal del acarreo libre es de 20m.

D. Es el valor de la distancia media, la distancia media nos permite saber a qué distancia se llevará el volumen de material, distancia que excede la del acarreo libre.

E. Datos del sobreacarreo. El sobreacarreo se presenta cuando la distancia entre los centros de gravedad de la excavación y el de terraplén es mayor a 20m. Un sobreacarreo m3 estación, es aquel que la distancia está entre 20 y 120m. Sobreacarreo m3 hectómetro, se presenta cuando la distancia entre los centros de gravedad está entre 120 y 520m. Por último un sobreacarreo m3 kilómetro, es cuando la distancia entre centros de gravedad excede de 520m.

F. Es la escala de la curva masa, nos dice la cantidad de volumen que hay en 1 cm.

Hay otros diagramas que dibujan los proyectistas, los diagramas de préstamo, que nos indica la cantidad de tierra que se requiere llevar a la zona de proyecto para formar los terraplenes, ya que el que se encuentra en el lugar no es suficiente o no sirve. Otro diagrama que se dibuja es el de desperdicio, el cual nos indica la cantidad y la distancia donde el material se va a depositar. El material de desperdicio no se tira en cualquier lugar ya que esto es castigado por el gobierno del estado, si no se lleva a lugares donde pueda utilizarse el material o una zona donde este material se pueda depositar.

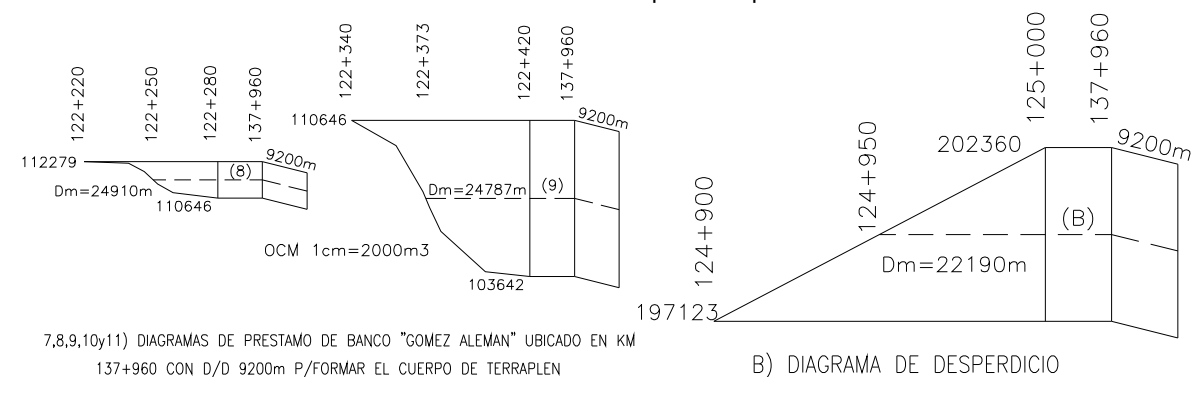

Imagen 6.13. El diagrama de préstamo se presenta con una línea en forma descendente, mientras que el diagrama de desperdicio con una línea en forma ascendente.